Областное государственное бюджетное профессиональное образовательное учреждение «Павловский технологический техникум»

Контрольно-оценочные средства

## УЧЕБНОЙ ДИСЦИПЛИНЫ

#### ОП. 11 Информационные технологии в профессиональной деятельности

Специальность: 23.02.03 Техническое обслуживание и ремонт автомобильного транспорта

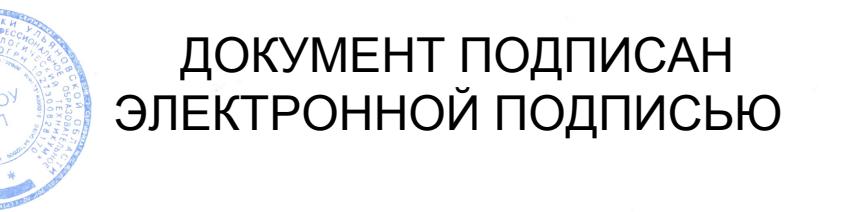

Сертификат: 5213E76B86DF466EB35481C3AA94C428A4C4005B Владелец: Абуталипов Шамиль Абдулажанович Действителен: с 16.11.2020 до 16.02.2022

Контрольно-оценочные средства дисциплины разработана на основе Федерального государственного образовательного стандарта (далее ФГОС) по специальности среднего профессионального образования (далее СПО)

Технологическое обслуживание 23.02.03.  $\overline{M}$ ремонт автомобильного транспорта

наименование специальности (уровень подготовки)  $kod$ утвержденного приказом № 1383 от 22 апреля 2014 Министерства образования и науки Российской Федерации

**PACCMOTPEHA** ЦМК ОПД и ПМ  $2018r.$  No Протокол от 36 OB

Haule An. A. Baйцева Председатель

**УТВЕРЖДАЮ** Зам. директора по УР

A.C. Гурчева 2018г.

Организация-разработчик: Областное государственное бюджетное профессиональное образовательное учреждение «Павловский технологический техникум»

Разработчики: Низамутдинова Л.Г. преподаватель первой квалификационной категории ОГБПОУ ТТП

Рецензенты: Абуталипов Ш.А. преподаватель высшей квалификационной категории

# **СОДЕРЖАНИЕ**

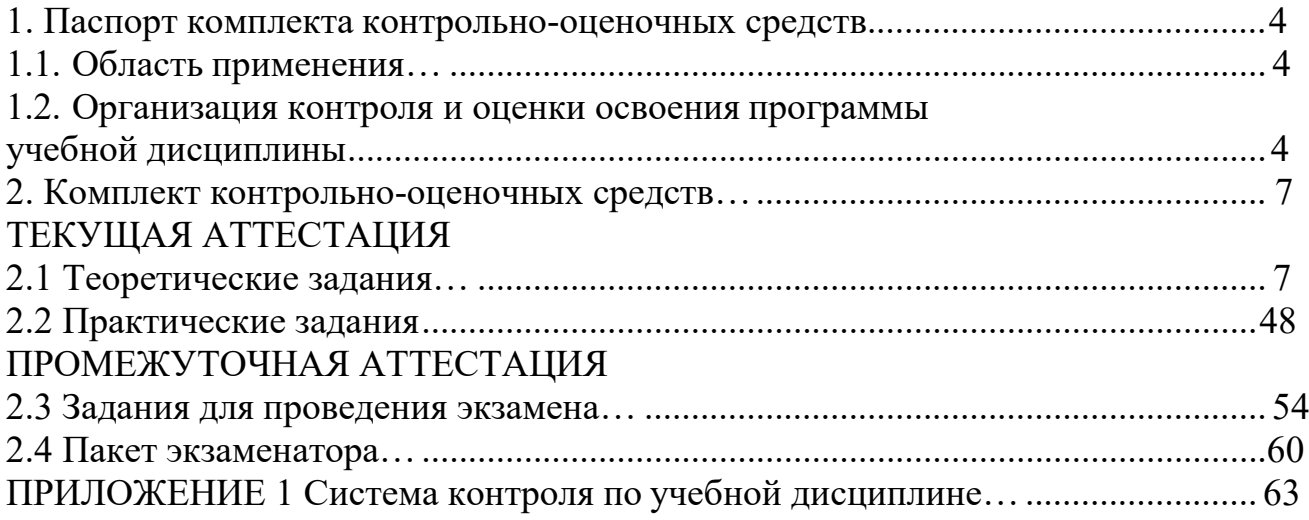

## **I. ПАСПОРТ КОМПЛЕКТА КОНТРОЛЬНО-ОЦЕНОЧНЫХ СРЕДСТВ**

#### **1.1 Область применения**

Комплект контрольно-оценочных средств, предназначен для контроля и оценки результатов образовательных достижений обучающихся, освоивших программу учебной дисциплины ОП.11 Информационные технологии в профессиональной деятельности специальности 23.02.03 Техническое обслуживание и ремонт автомобильного транспорта .

#### **1.2 Организация контроля и оценки освоения программы учебной дисциплины**

Комплект контрольно-оценочных средств по учебной дисциплине включает контрольноизмерительные материалы для проведения:

- текущего контроля знаний (входного, оперативного (поурочного), рубежного, (по разделам и укрупненным темам);

- промежуточной аттестации студентов (итогового контроля по завершению изучения дисциплины).

#### **Формы проведения текущего контроля** по дисциплине:

тестирование, практическая.

**Форма промежуточной аттестации** зачет.

Комплект контрольно-оценочных средств разработан на основании:

- учебных планов;

- рабочей программы по дисциплине ОП.06 Информационные технологии в профессиональной деятельности;

- Положения о текущем контроле и промежуточной аттестации студентов, обучающихся по ППССЗ ОГБПОУ ТТП.

Комплект контрольно – оценочных средств позволяет оценивать освоение умений и усвоение знаний: Таблица 1

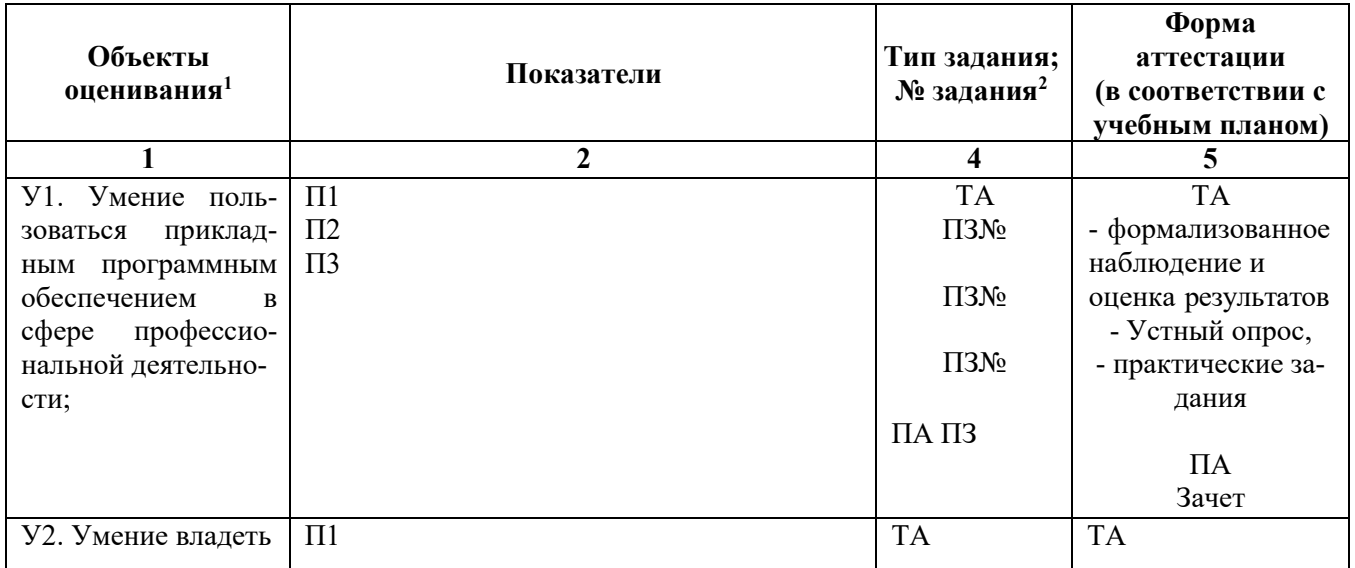

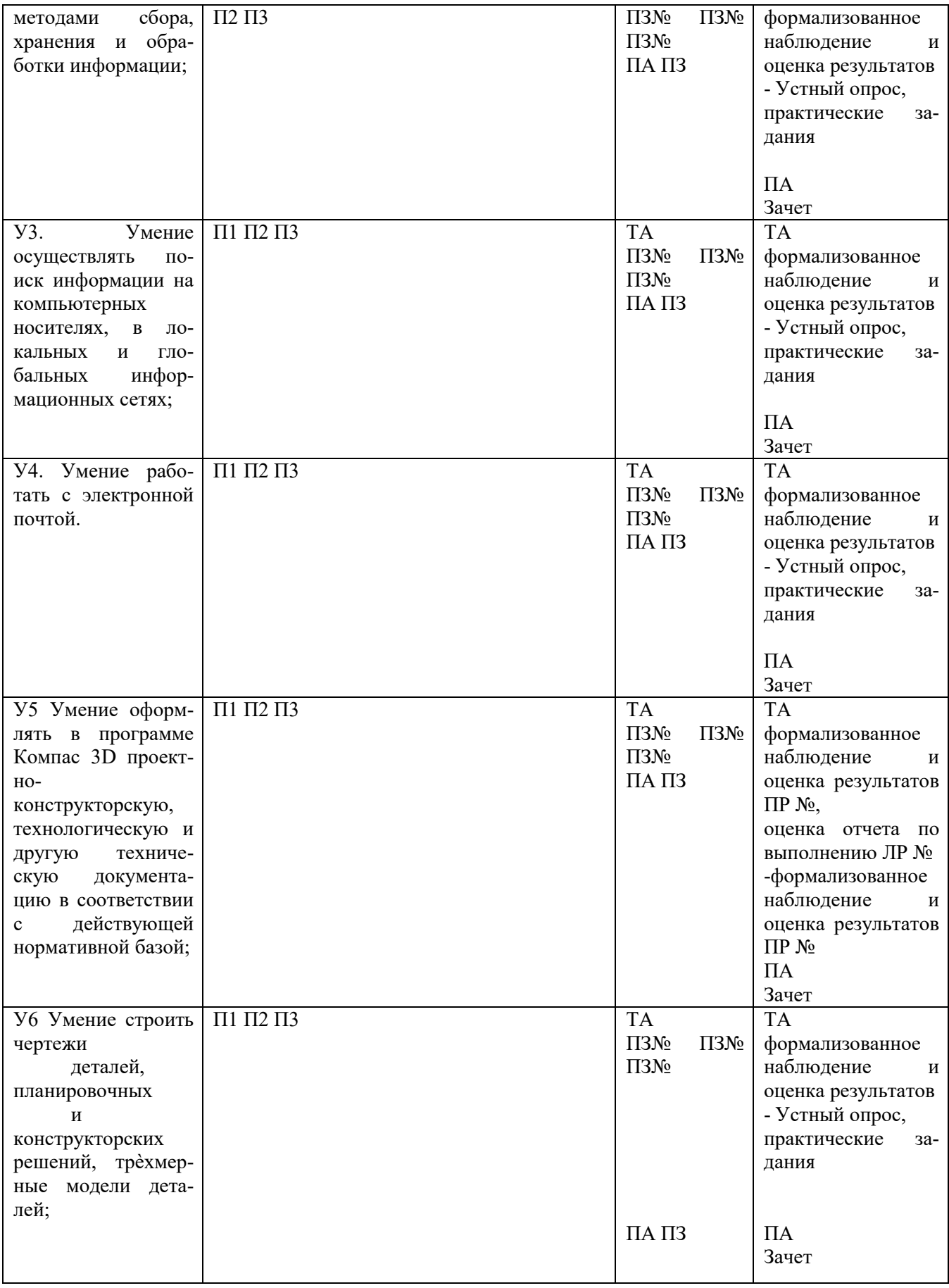

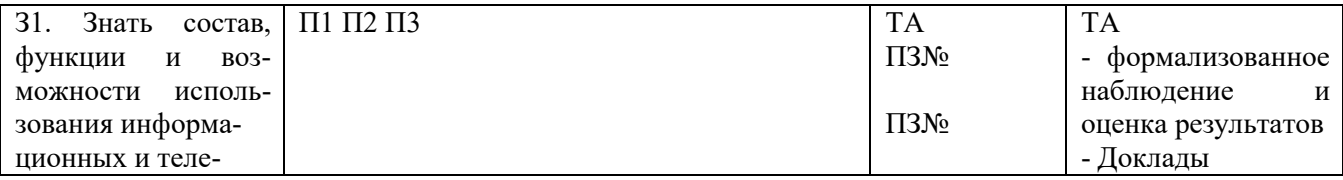

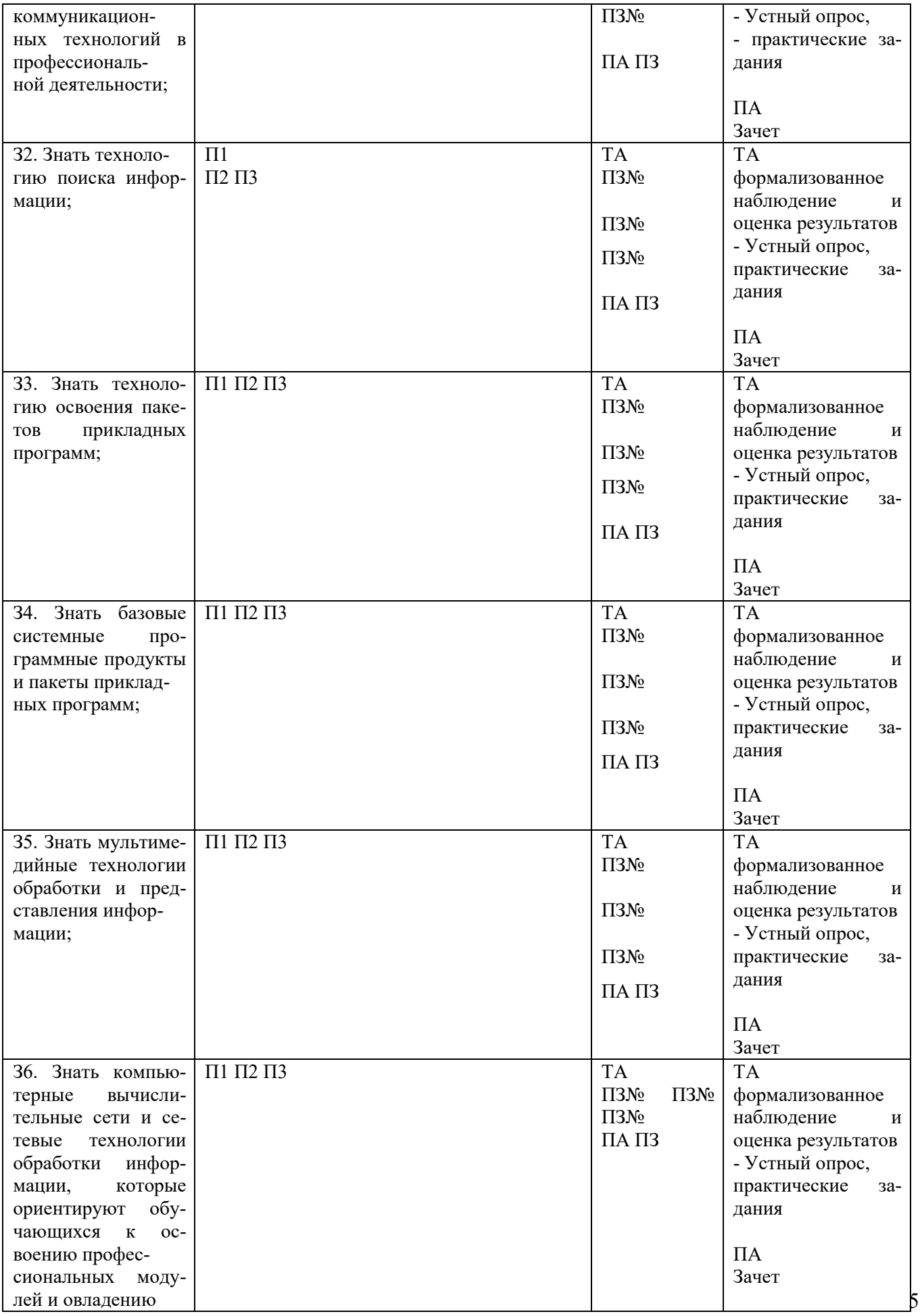

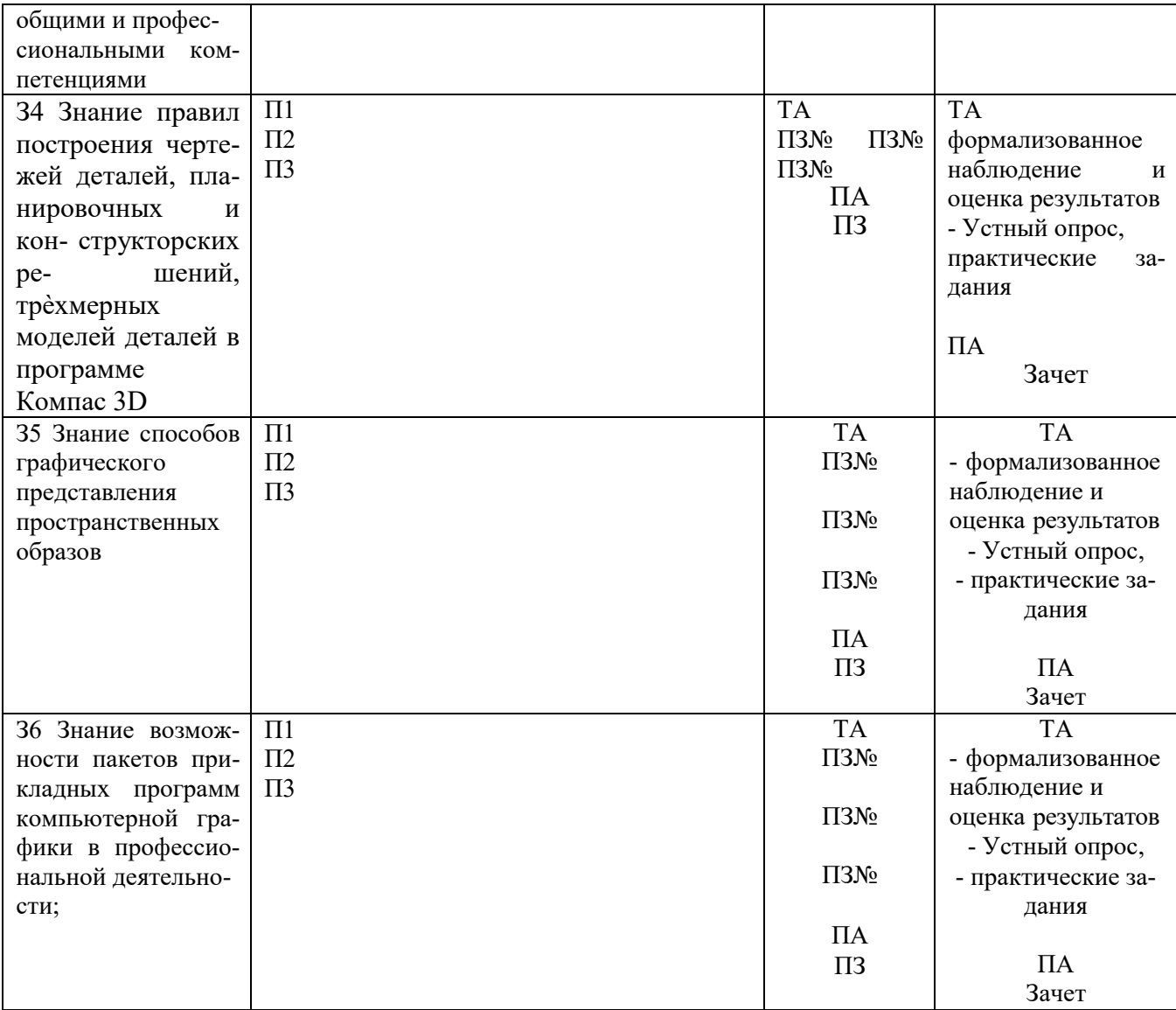

## **2. КОМПЛЕКТ КОНТРОЛЬНО-ОЦЕНОЧНЫХ СРЕДСТВ**

## **ТЕКУЩАЯ АТТЕСТАЦИЯ**

## 2.1. **Теоретические задания**

## **ТЕОРЕТИЧЕСКОЕ ЗАДАНИЕ (ТЗ) №1 Устный опрос**

**Текст задания:** Дайте полный ответ на следующие вопросы

#### **Проставить результаты обучения З1 П1, 2, 3 или сформулировать тему Тема 1.1. Векторному редактору**

1. Форматы файлов, содержащих графическую информацию. Форматы документов AutoCAD.

- 2. Запуск AutoCAD 2011. Рабочие пространства. Понятия: Обозреватель меню.
- 3. Лента, Вкладка ленты, Панель. Понятия: Командная строка.
- 4. Динамический ввод. Правила создания чертежей с помощью динамического ввода.
- 5. Понятия: Строка меню, Панель инструментов.
- 6. Переключатели режимов. Контекстные меню
- 7. Понятие: Пространство модели. Настройка единиц измерения.
- 8. Команда AutoCAD. Опции команды.
- 9. Понятия: простые и сложные примитивы. Отрезок, круг, дуга, эллипс, эллиптическая дуга.
- 10. Сплайн. Понятие: управляющие вершины. Прямоугольник, правильный многоугольник.
- 11. Абсолютные координаты. Относительные координаты. Средства управления экраном:

зуммирование, панорамирование.

12. Полярные координаты. Средства управления экраном: зуммирование, панорамирование.

13. Способы выделения примитивов. Ручки. Включение/выключение/ настройка объектных привязок. Понятие о «прозрачных» командах

14. Основные принципы редактирования в системе.

Команды ПЕРЕМЕСТИТЬ-КОПИРОВАТЬ.

Команды ПОВЕРНУТЬ-МАСШТАБ.

Команды ОБРЕЗАТЬ-УДЛИНИТЬ.

Команды ПЕРЕМЕСТИТЬ-КОПИРОВАТЬ.

Команда ПОДОБИЕ.

Команды СТЕРЕТЬ-РАСЧЛЕНИТЬ.

15. Палитра «Свойства». Программы редактирования контекстного меню - ИЗОЛИРОВАТЬ, СКРЫТЬ. Редактирование с помощью «ручек».

- 16. Общие свойства объектов ЦВЕТ, ТИП ЛИНИИ, ВЕС ЛИНИИ, ПРОЗРАЧНОСТЬ. Инструменты управления свойствами объектов. Создание слоев и правила работа с ними.
- 17. Управление слоями ВЫКЛЮЧЕНИЕ, ЗАМОРАЖИВАНИЕ, БЛОКИРОВКА. Понятие
- ИЗОЛЯЦИЯ СЛОЯ. Удаление слоев. Современные инструменты управления слоями
- 18. Создание блока. Вставка блока.
- 19. Переопределение вхождения блока. Создание библиотек.
- 20. Центр управления. Его назначение.
- 21. Типы штриховки. Создание штриховки.
- 22. Свойства штриховки ассоциативность, прозрачность, фон.
- 23. Редактирование штриховки. Порядок прорисовки. Циклический выбор
- 24. Типы текстов многострочный и однострочный. Понятие о стиле текста.
- 25. Типы шрифтов в AutoCAD. Создание текстовых стилей.

26. Работа в редакторе многострочного текста. Создание текстового стиля. Способы редактирования текста

27. Основные размеры - линейный (параллельный), радиусы (диаметры), угловой. Нанесение размеров.

28. Специальные размеры - базовый, цепь, ординарный. Размерный стиль.

29. Создание размерного стиля. Свойства размеров. Редактирование размеров.

30. Понятие: пространства листа. Способы перехода из пространства модели в пространство листа и обратно.

31. Средства работы с листами (создание, удаление, копирование, переименование). Настройка параметров листов (Диспетчер параметров листов).

32. Создание видовых экранов и приемы работы с ними.

33. Способы назначения видов в видовых экранах. Задание масштаба изображения и

блокирование видовых экранов. Особенности работы с размерами в пространстве модели и в пространстве листа.

34. Вывод чертежа на печать

## **Тема 1.2 по растровому редактору:**

1. Понятие «растровое изображение». Особенности, параметры и форматы растровых изображений.

2. Порядок использования графического планшета: обзор планшетов (виды), отличия любительского и профессионального планшетов, особенности использования в программе Adobe PhotoShop.

3. Настройка интерфейса программы. Понятие «рабочее пространство» (workspace). Персонализация рабочего пространства.

- 4. Создание нового изображения.
- 5. Открытие и закрытие файлов.
- 6. Изменение основных параметров изображений. Обрезка изображений.

8. Обзор способов выделения областей изображения. Инструменты локального выделения: назначение инструментов, настройка параметров.

- 9. Приемы выделения областей сложной формы. Особенности Adobe PhotoShop.
- 10. Модификация формы выделения. Дополнение, вычитание и пересечение областей выделения. Растушевка границы области.
- 11. Особенности использования Refine Edge.

12. Действия с выделенной областью: перемещение, дублирование, масштабирование,

поворот, искажение выделенной области.

13. Сохранение для Web.

14. Зачем нужны слои. Способы создания слоя. Работа со слоями. Параметры слоя. Управление слоями с помощью палитры «Layers».

- 17. Особенности работы с многослойным изображением.
- 18. Сохранение многослойного файла.
- 19. Различные виды трансформаций содержимого слоя.
- 20. Стили слоев: создание тени, ореола, имитация рельефа
- 21. Текстовые слои (обзорно)
- 22. Работа с текстом в Adobe PhotoShop. Растрирование текстового слоя
- 23. Создание монтажа на основе нескольких изображений. Слияние слоев.
- 25. Инструменты свободного рисования. Использование кистей, аэрографа, карандаша, ластика
- 26. Выбор цвета кисти. Палитра Color picker
- 27. Выбор формы кисти. Настройка кисти. Подключение библиотек кистей. Создание новой кисти
- 28. Выбор параметров кисти. Непрозрачность, режимы наложения.
- 29. Закраска областей

30. Виды градиентных переходов, особенности. Создание и сохранение новых градиентных переходов

- 31. Использование инструментов коррекции изображения
- 32. Общие сведения о каналах. Виды каналов. Создание и сохранение альфа-каналов

#### **текстовому редактору:**

- 1. Форматирование абзацев
- 2. Выравнивание, отступы, положение на странице
- 3. Границы и заливки
- 4. Списки: нумерованные, маркированные, многоуровневые
- 5. Оформление текста в колонки
- 6. Автоматическая нумерация строк
- 7. Использование инструмента «поиск и замена» для исправления форматирования

#### документа

8. Вставка диаграмм и таблиц Excel в документ Word с/без сохранением связи с данными Excel

- 9. Вставка рисунков, фигур. Группировка графических объектов
- 10. Вставка математических формул
- 11. Создание стилевой разметки документа с помощью экспресс-стилей.
- 12. Операции со стилями:
- 13. Вставка названий для таблиц, иллюстраций, схем и т.п.
- 14. Создание перекрестных ссылок на элементы документа
- 15. Создание списков: таблиц, иллюстраций, схем, литературы
- 16. Вставка оглавления
- 17. Добавление титульной страницы
- 18. Навигация по документу с использованием:
- 19. Изменение ориентации страниц для отдельных страниц документов
- 20. Создание различных колонтитулов в каждом разделе
- 21. Настройка вертикального выравнивания текста на странице

#### **Критерии оценки**

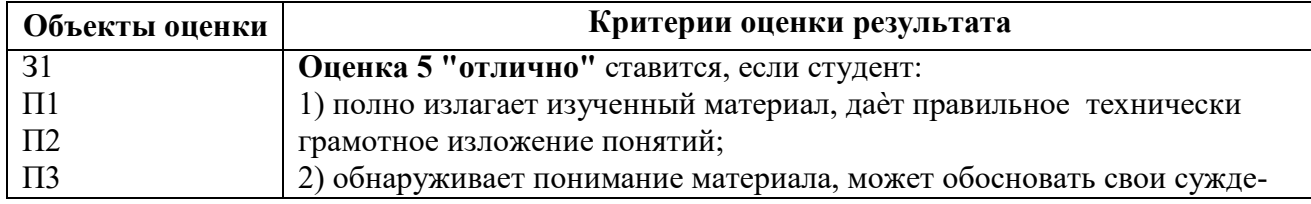

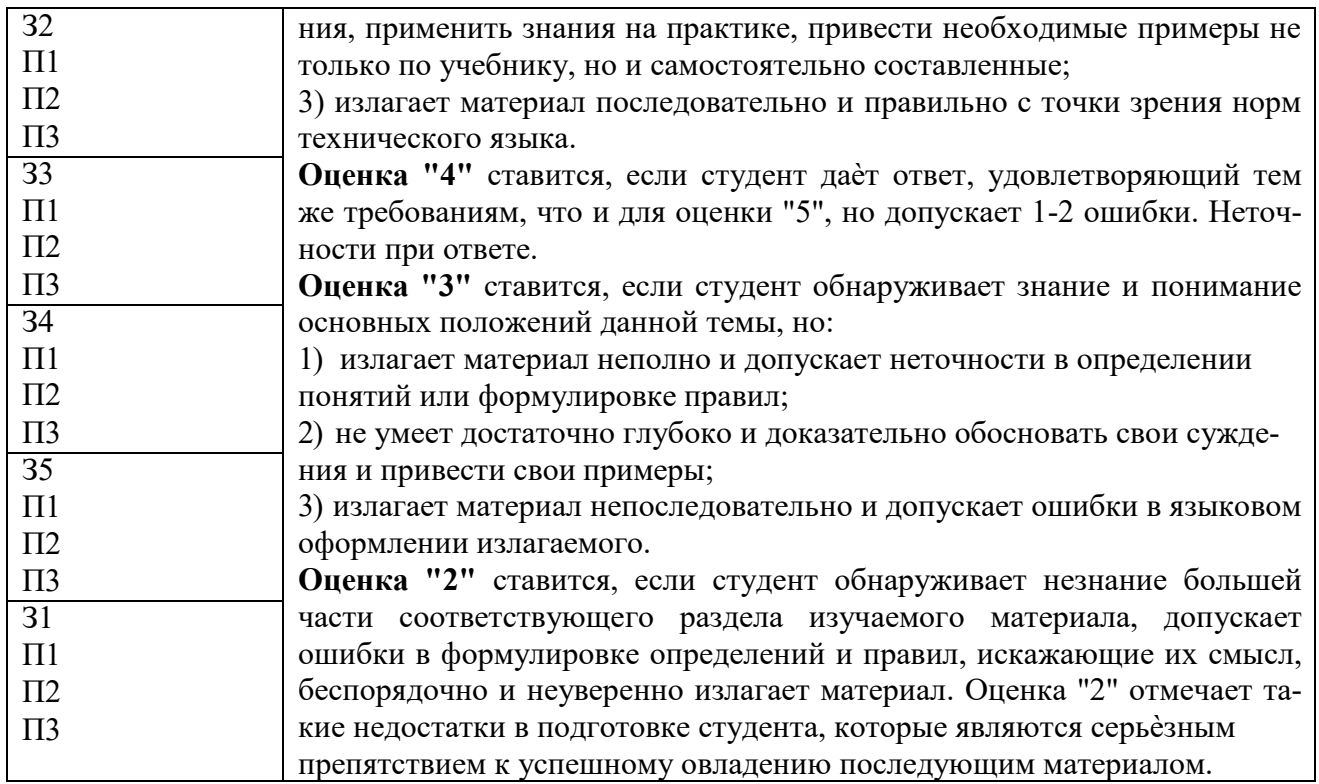

## ТЕОРЕТИЧЕСКОЕ ЗАДАНИЕ (ТЗ) №2 Тесты письменные

Знание: Выполните тест, выбрав из предложенных вариантов только один верный

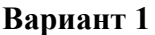

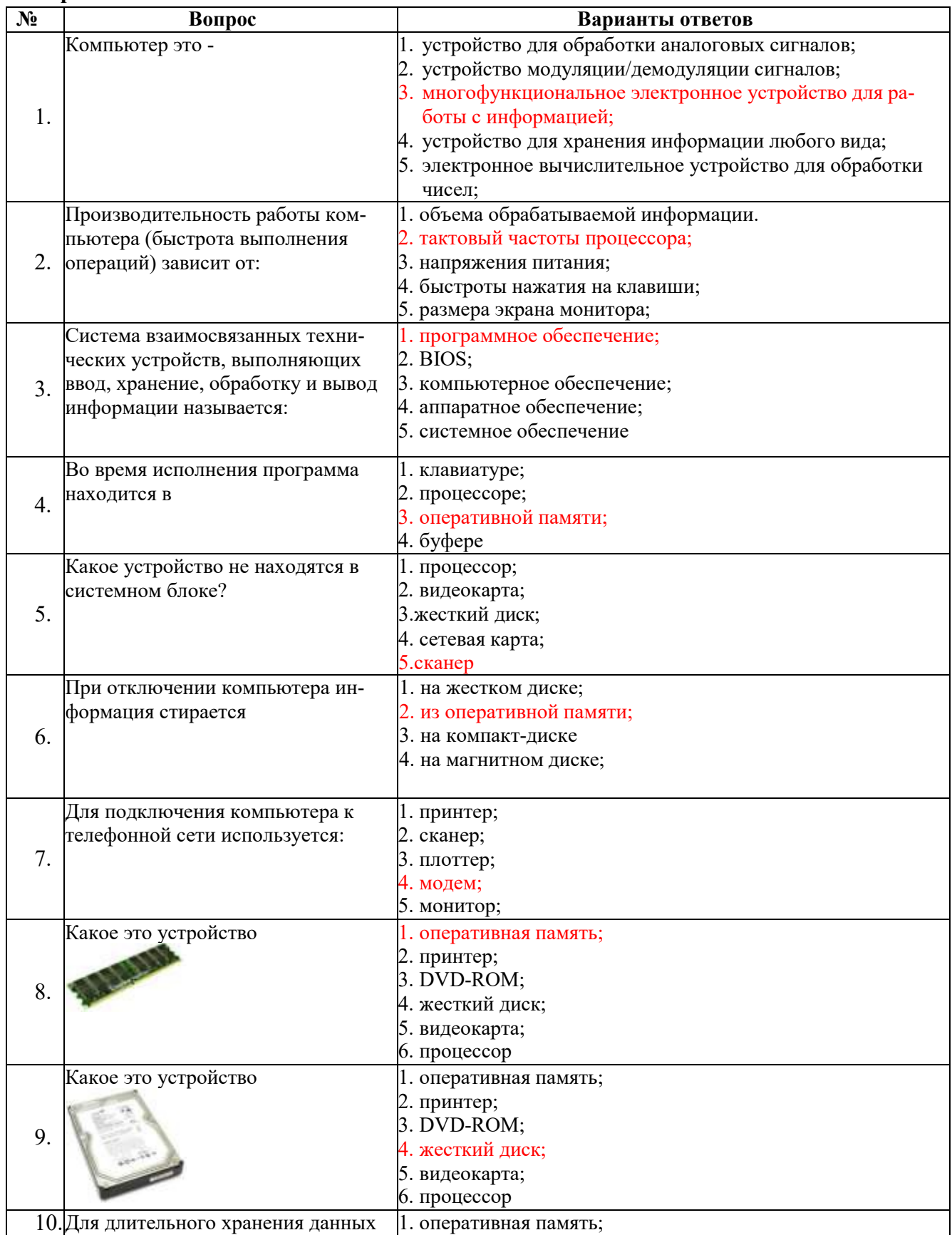

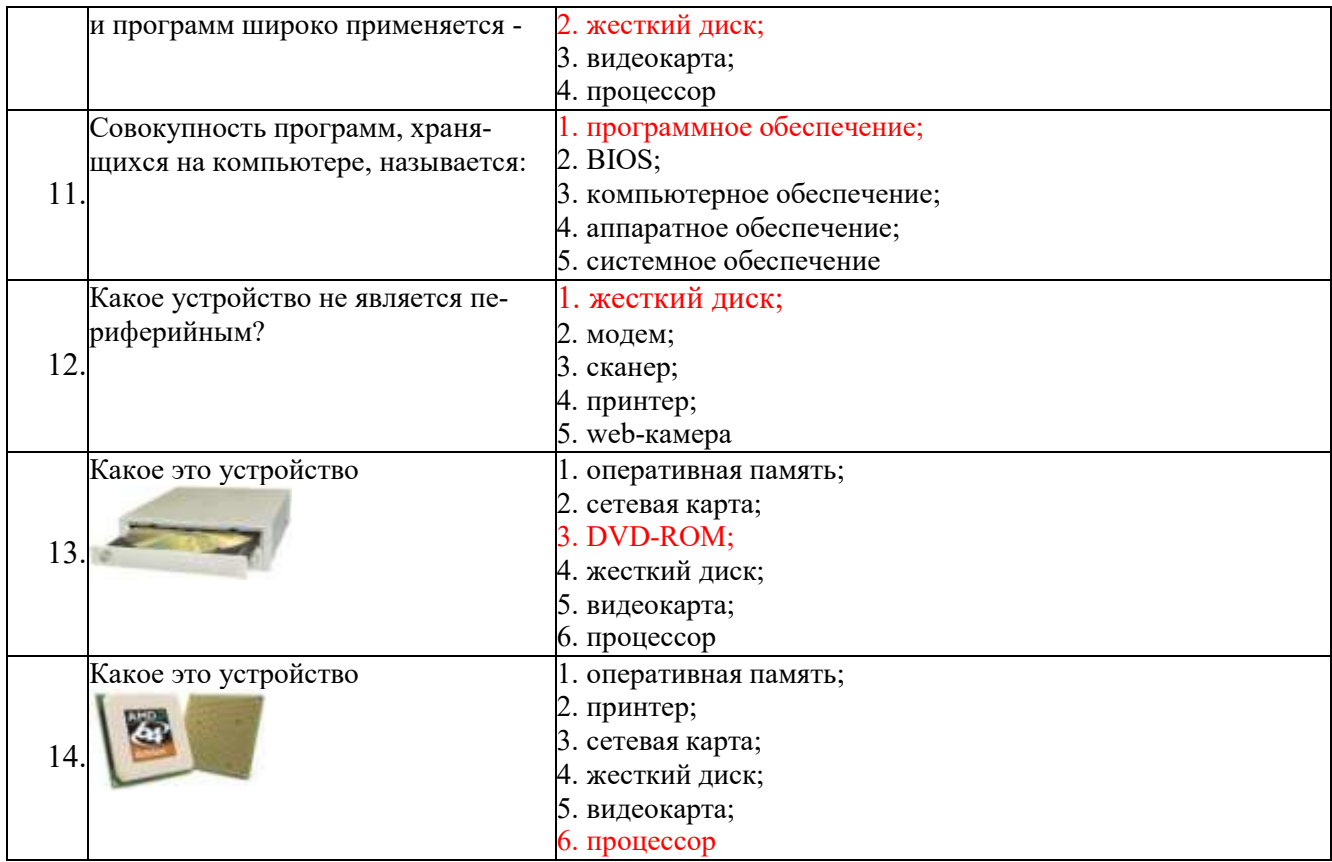

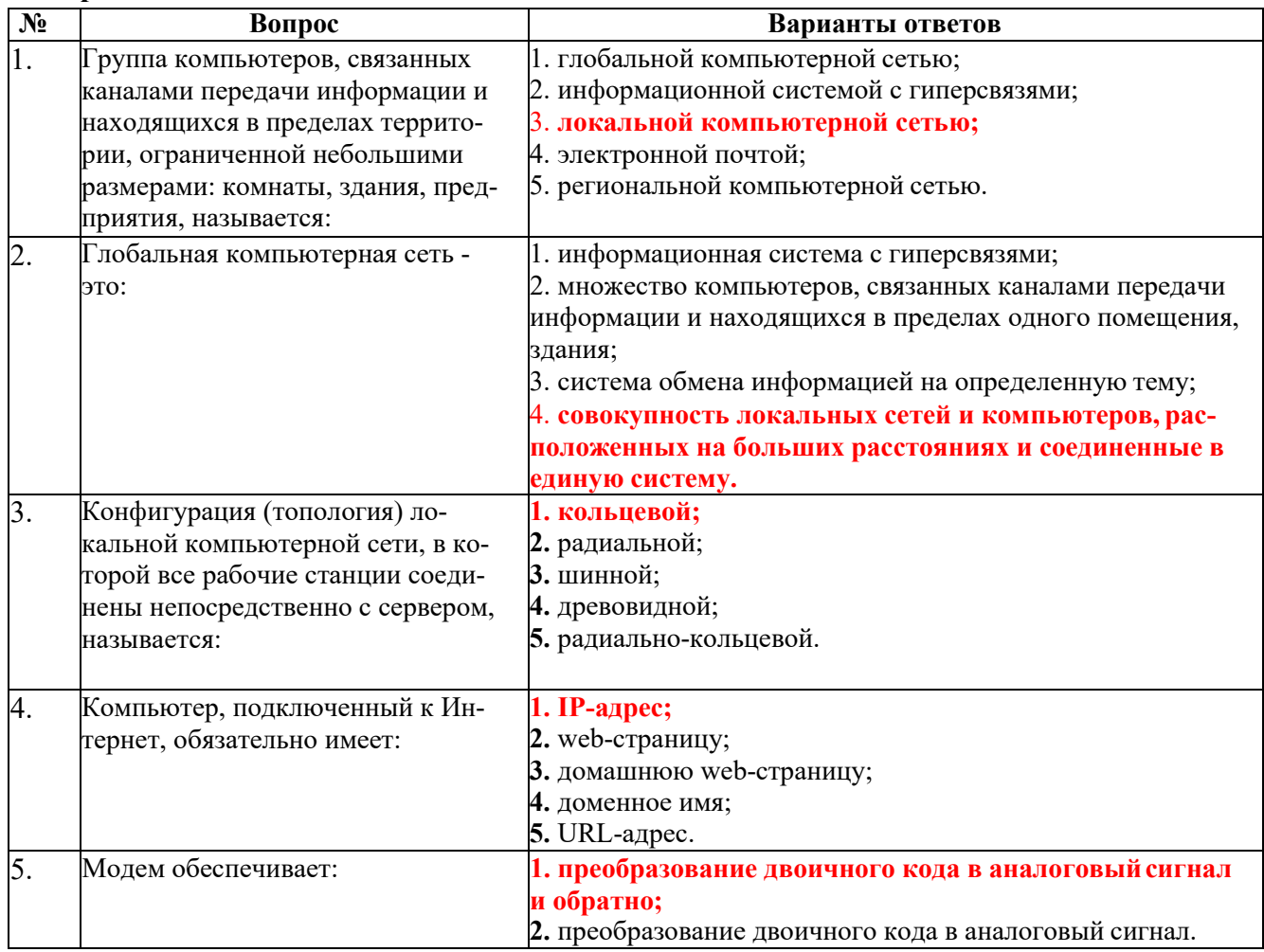

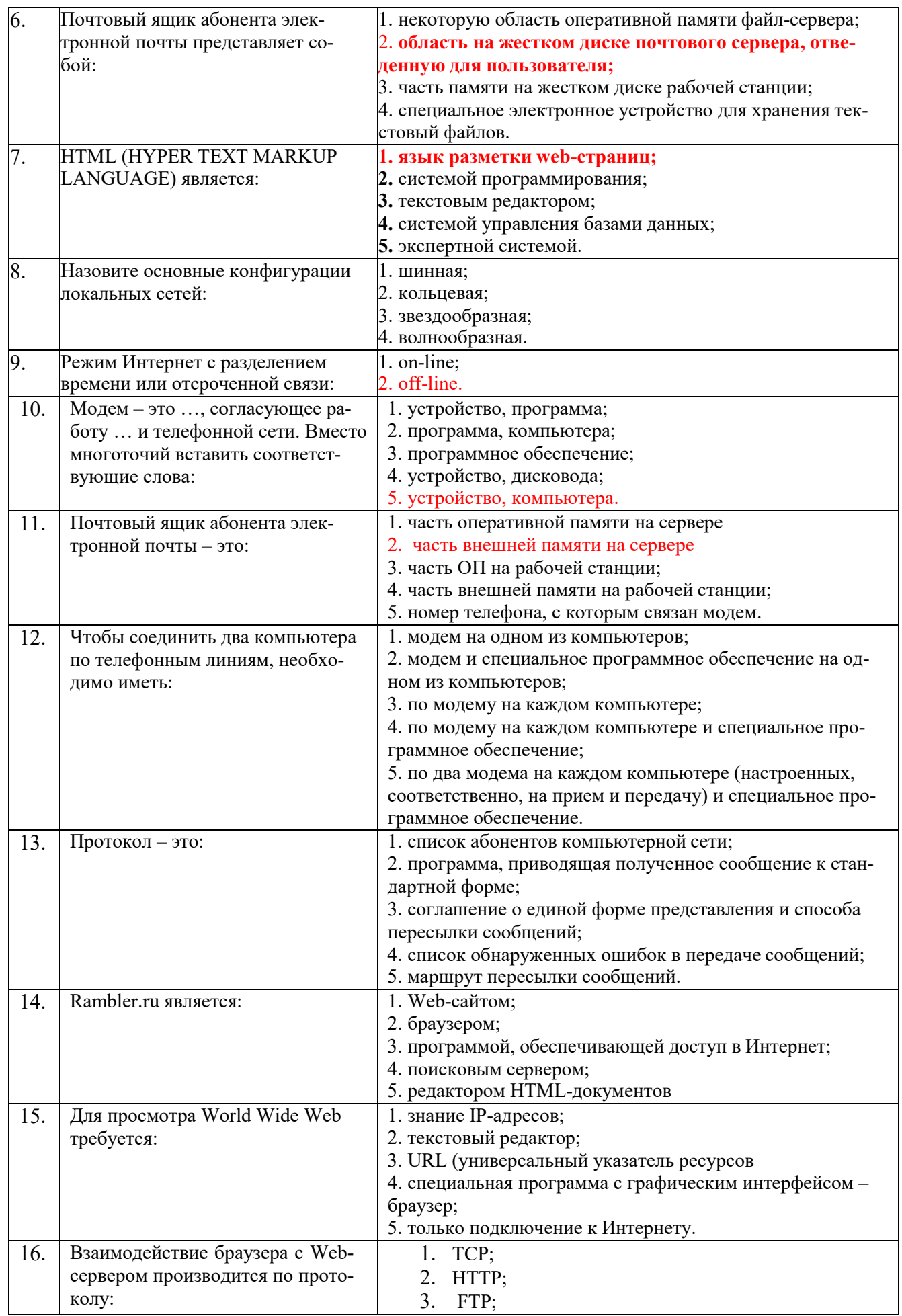

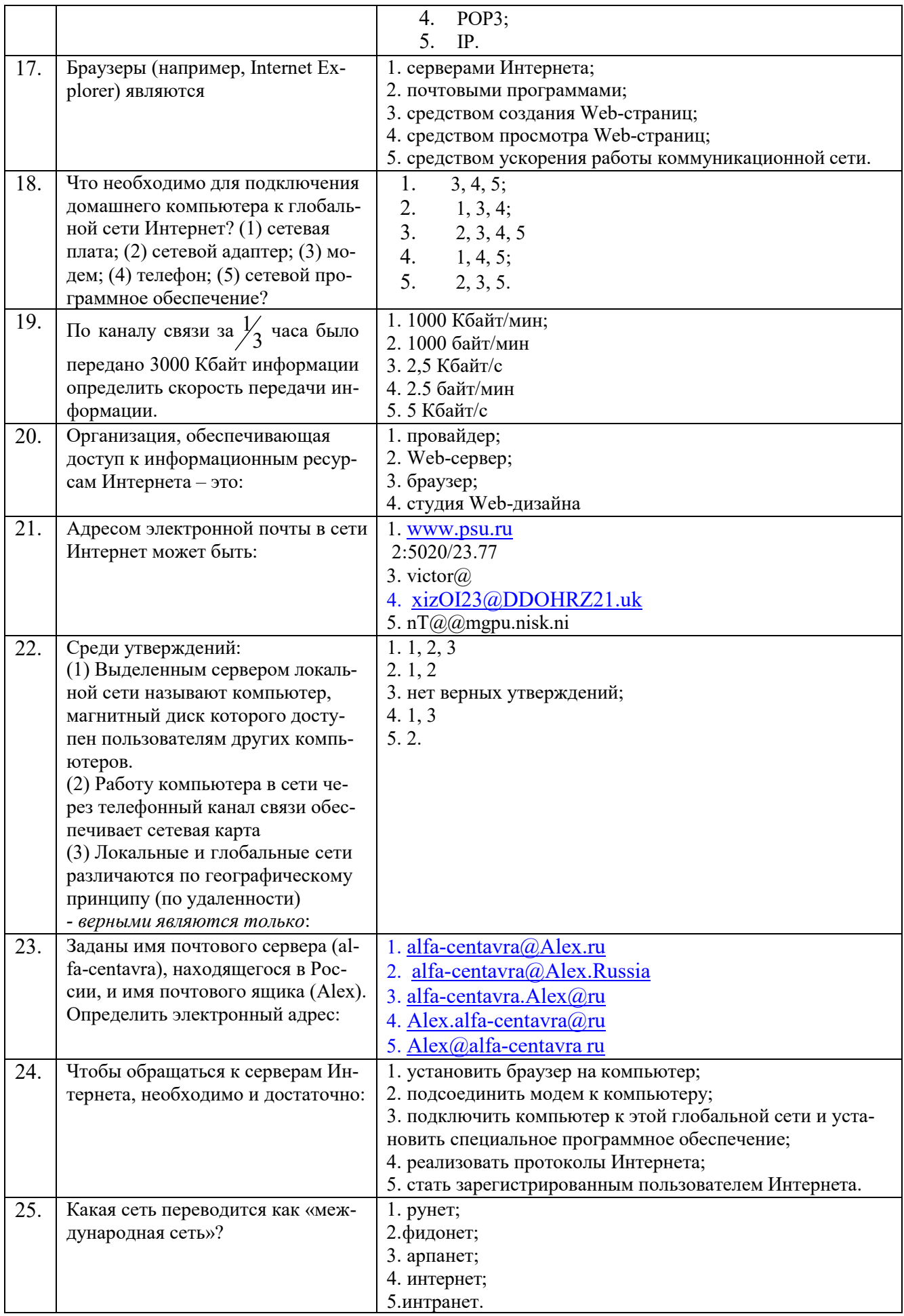

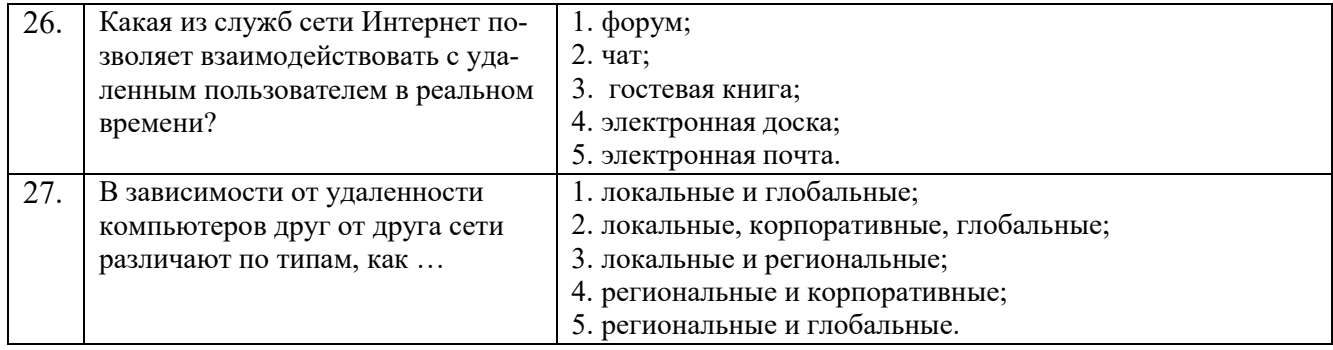

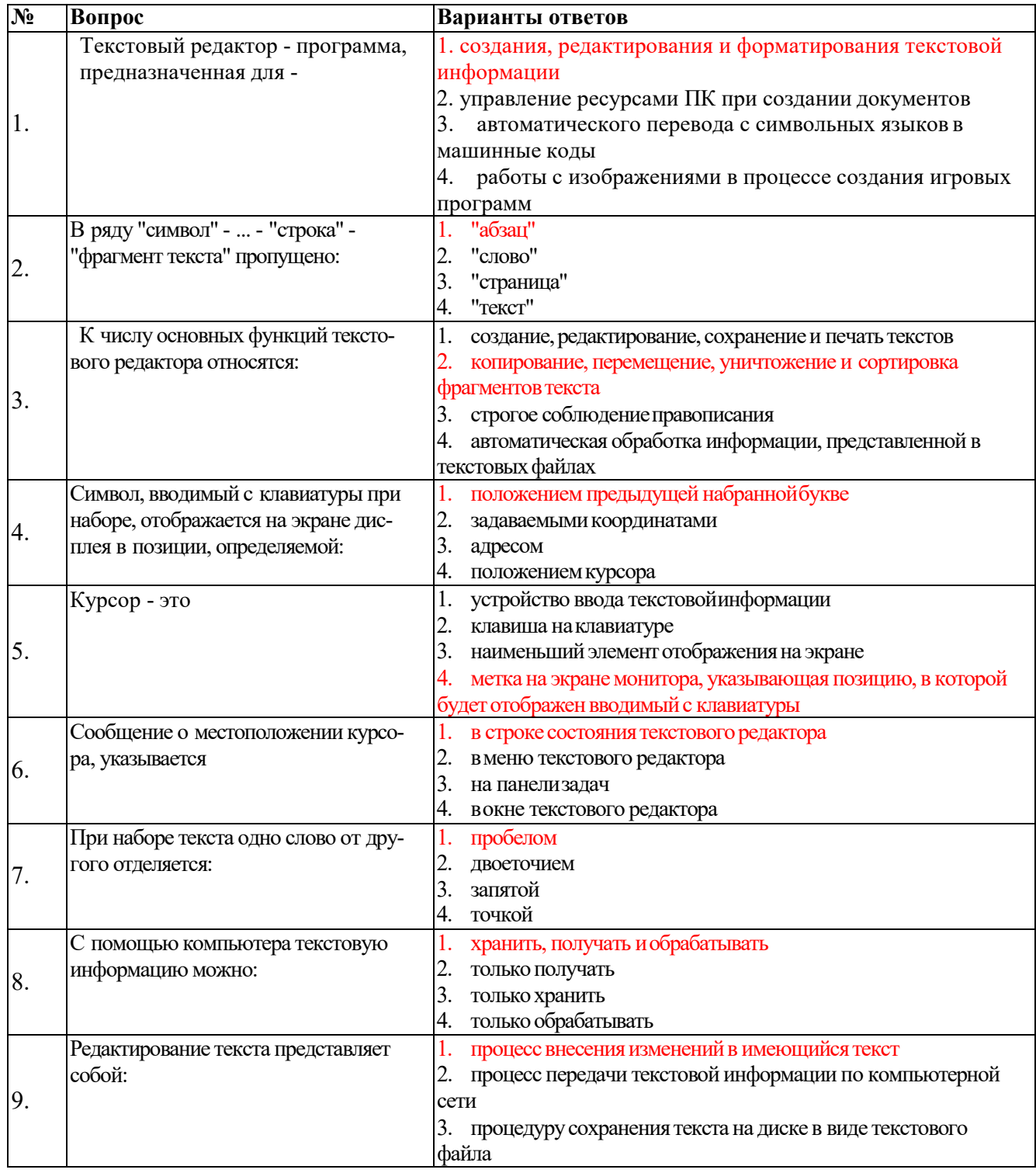

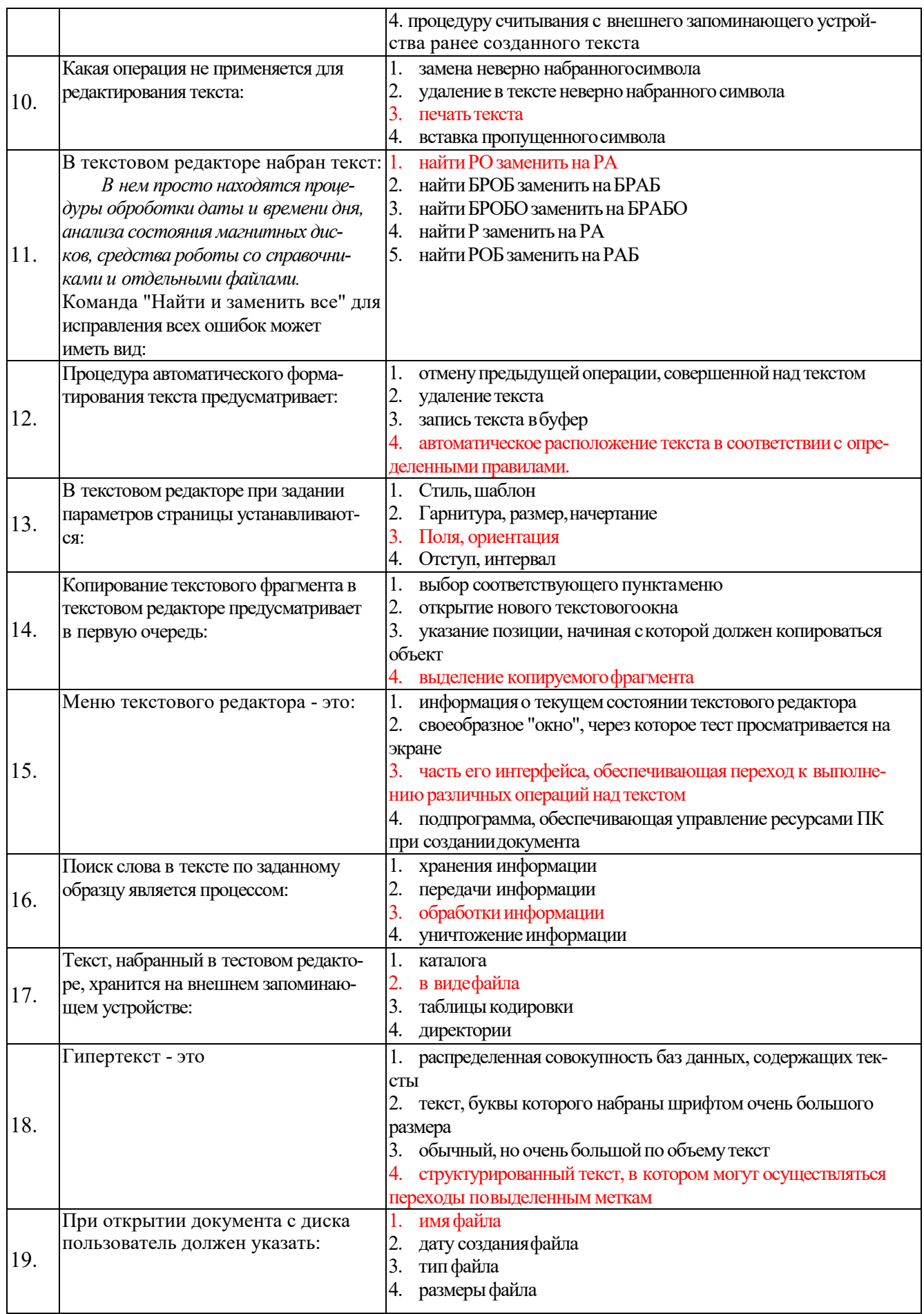

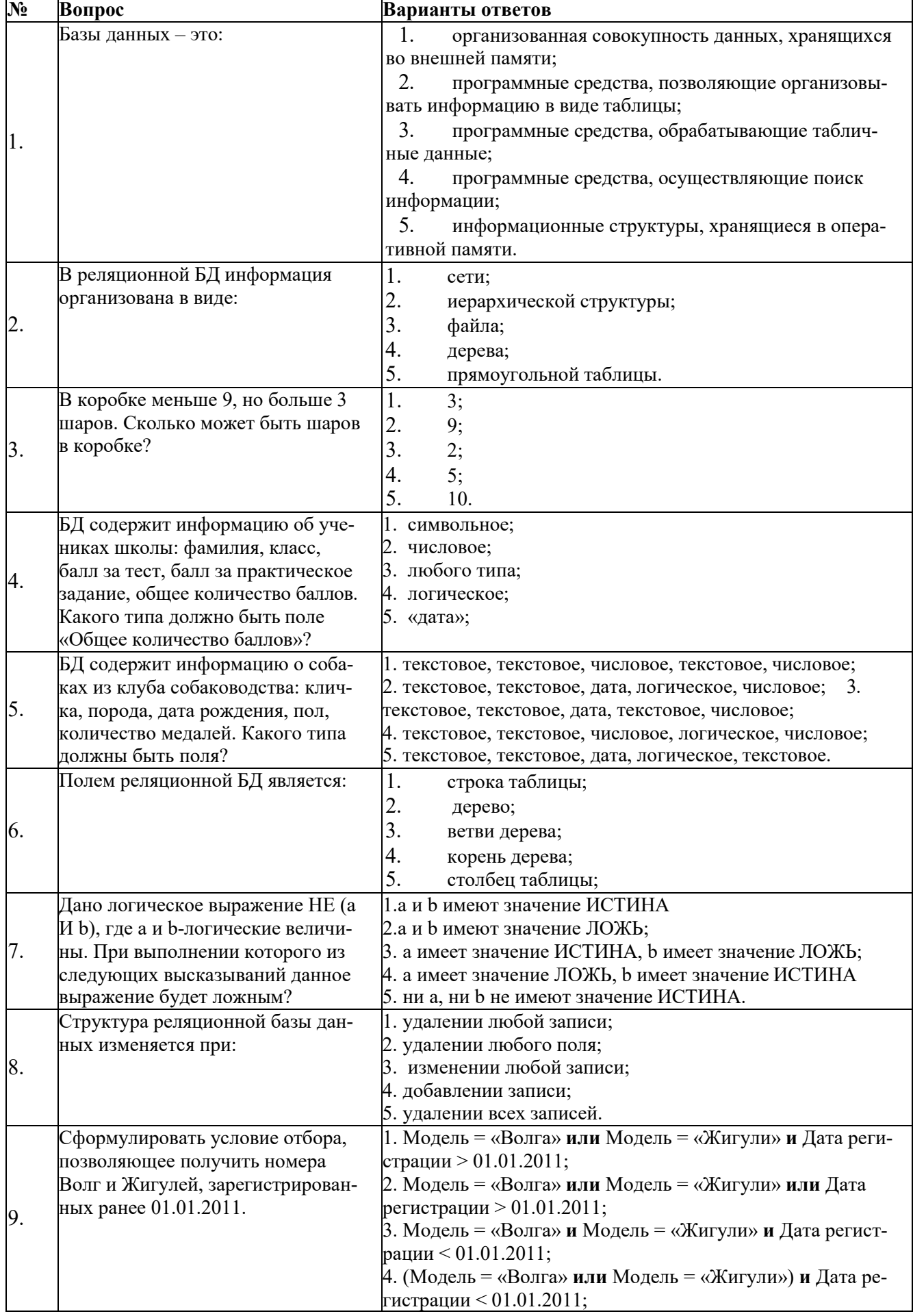

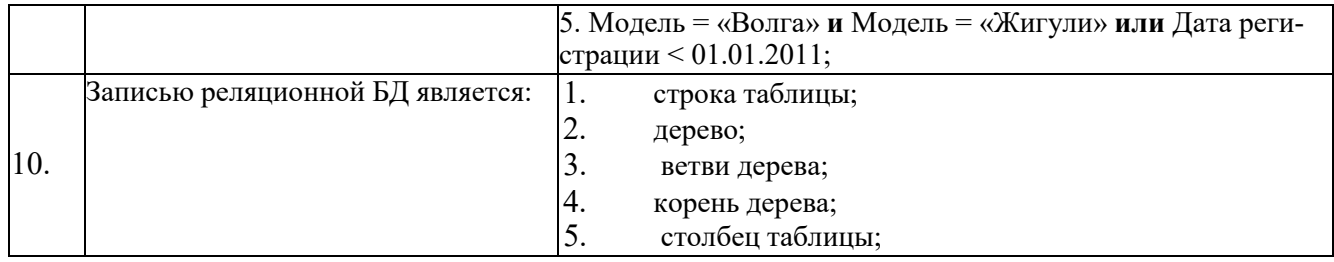

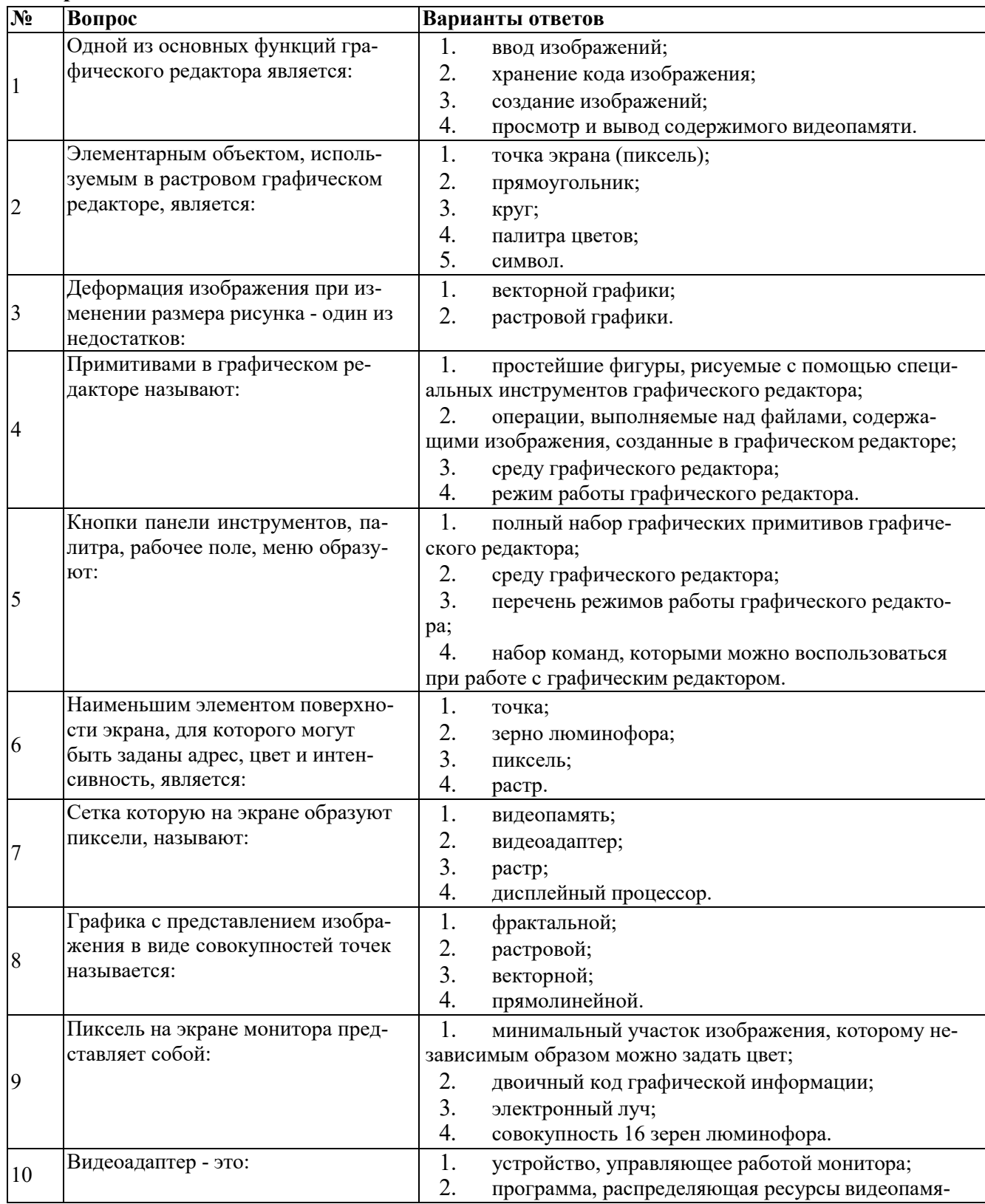

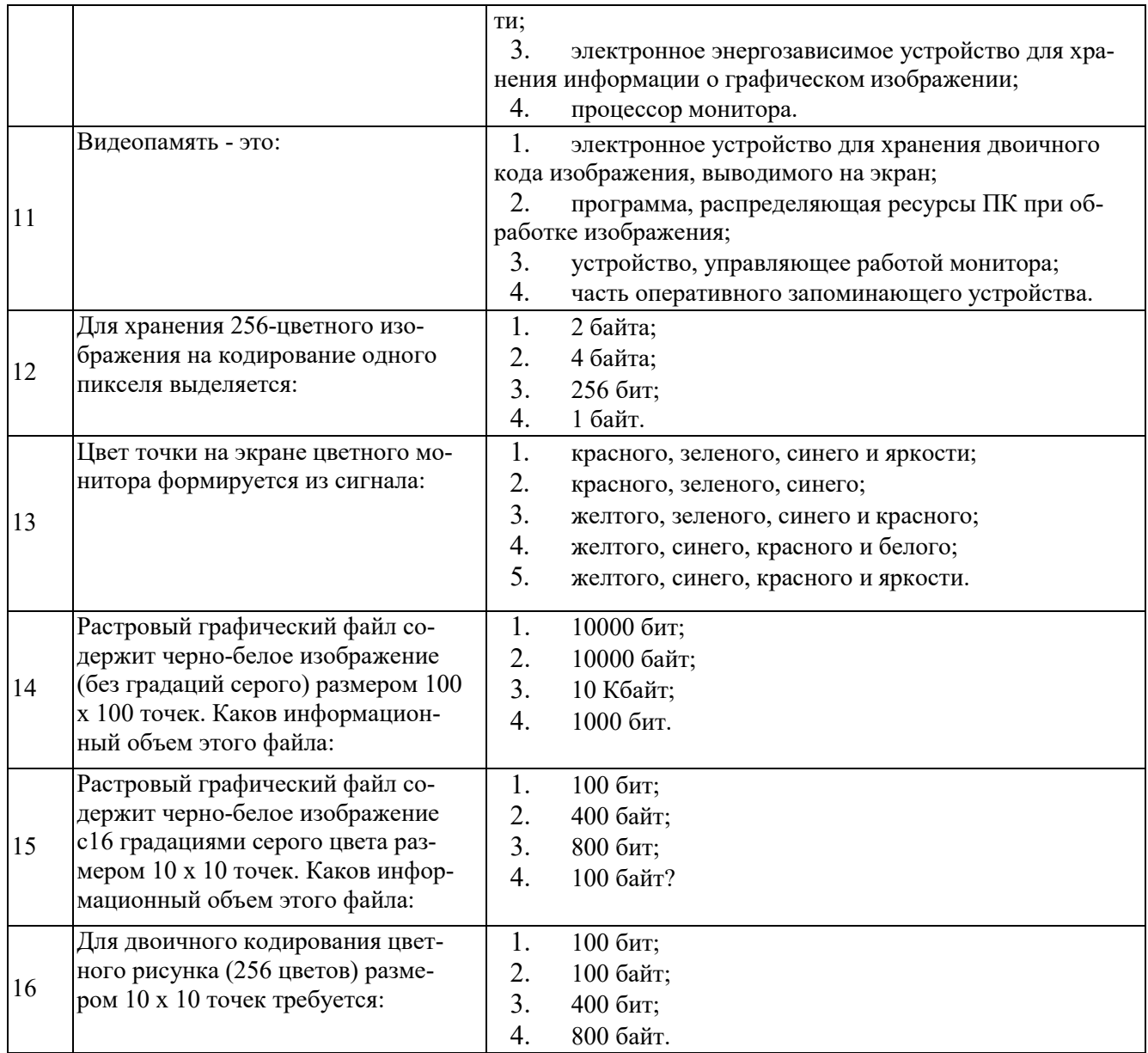

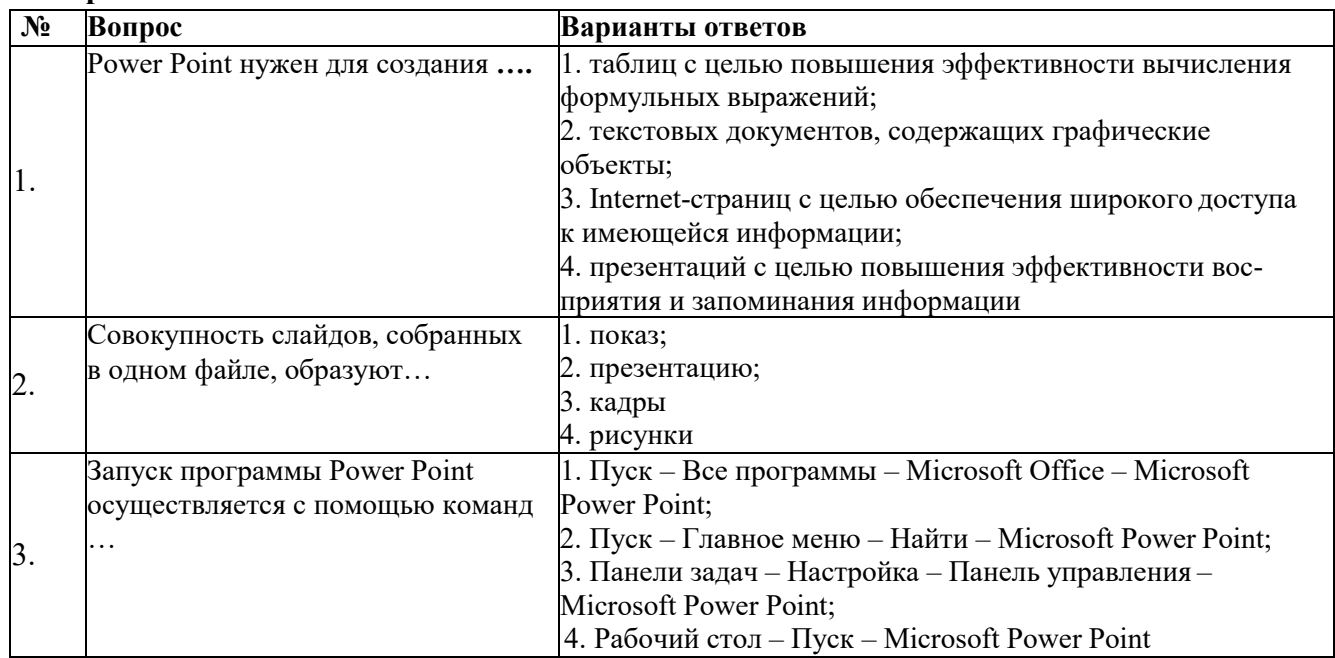

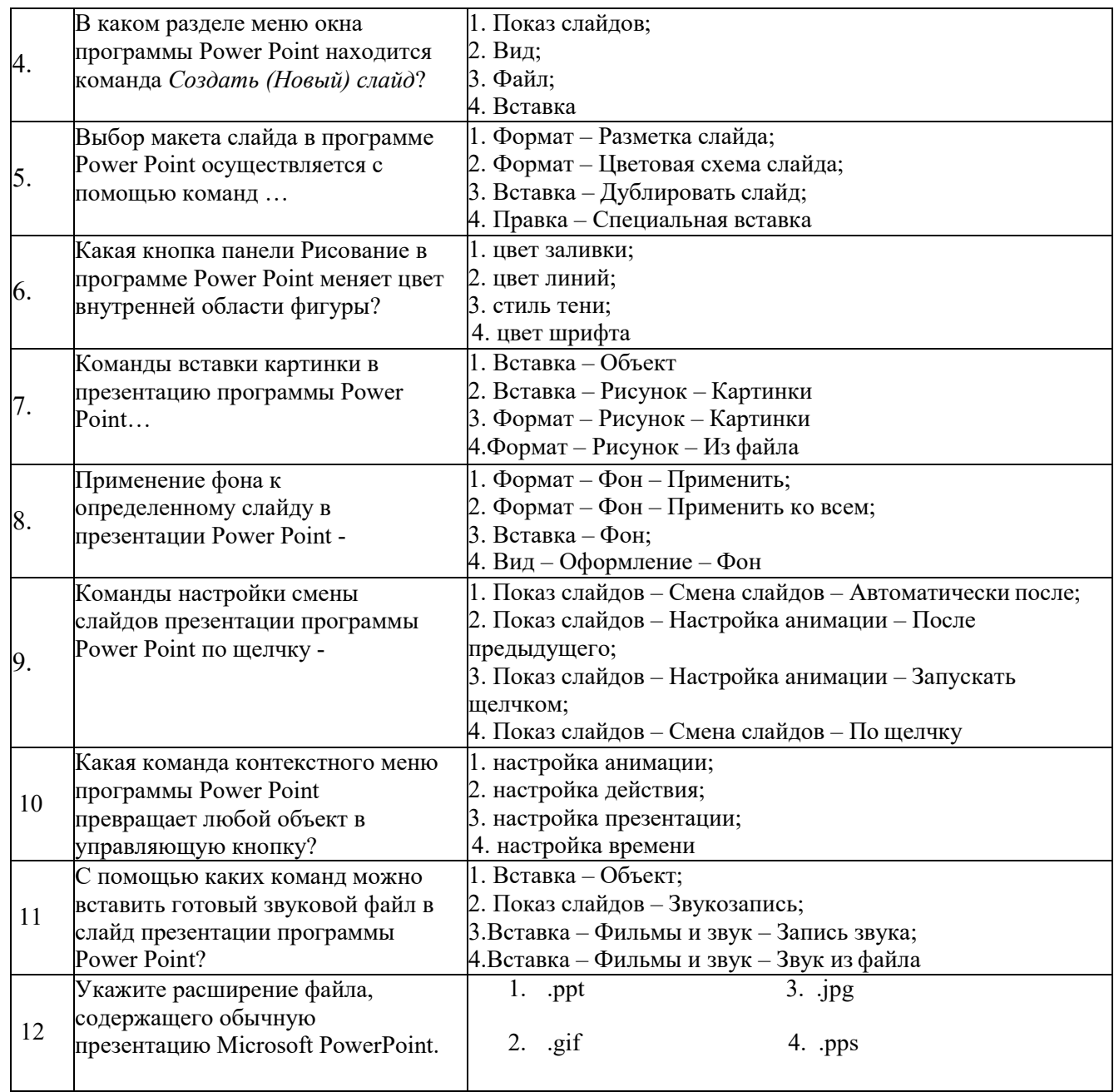

## **Критерии оценки**

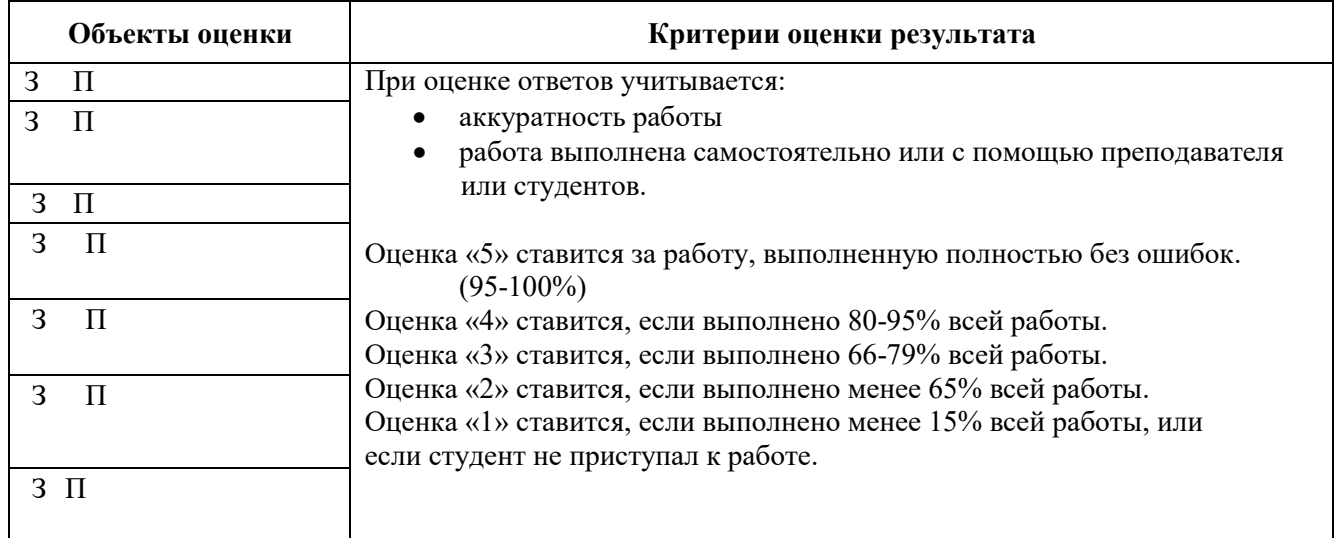

#### **Условия выполнения заданий**

1. Место (время) выполнения задания*:* задание выполняется на занятие в аудиторное время

2. Максимальное время выполнения задания: 40 мин.

## **2.2 Практические задания**

## **ПРАКТИЧЕСКОЕ ЗАДАНИЕ (ПЗ) №1 Практическая работа**

#### **Практическая работа №1**

#### **Тема 1.1 : «Поиск информации в интернет»**

**У2**

**ПК1.2**

**Задание:** Расскажите, пожалуйста, кто эти люди, определите годы их жизни, сферу деятельности и основные достижения.

#### **Условия выполнения задания**

*1.* Место выполнения задания: *Учебный кабинет «Информатики»*

*2.* Максимальное время выполнения задания: 3*0 минут*

3. Материально-техническое обеспечение:

- *a) плакаты*
- *b) персональная ЭВМ*

4. Последовательность выполнения задания.

*a) изучить плакаты*

*b) осуществить поиск информации в сети интернет с помощью программ поисковиков (Яндекс, Гугл) установленных на персональный ЭВМ*

*c) сформировать полученную информацию в виде доклада в формате Word*

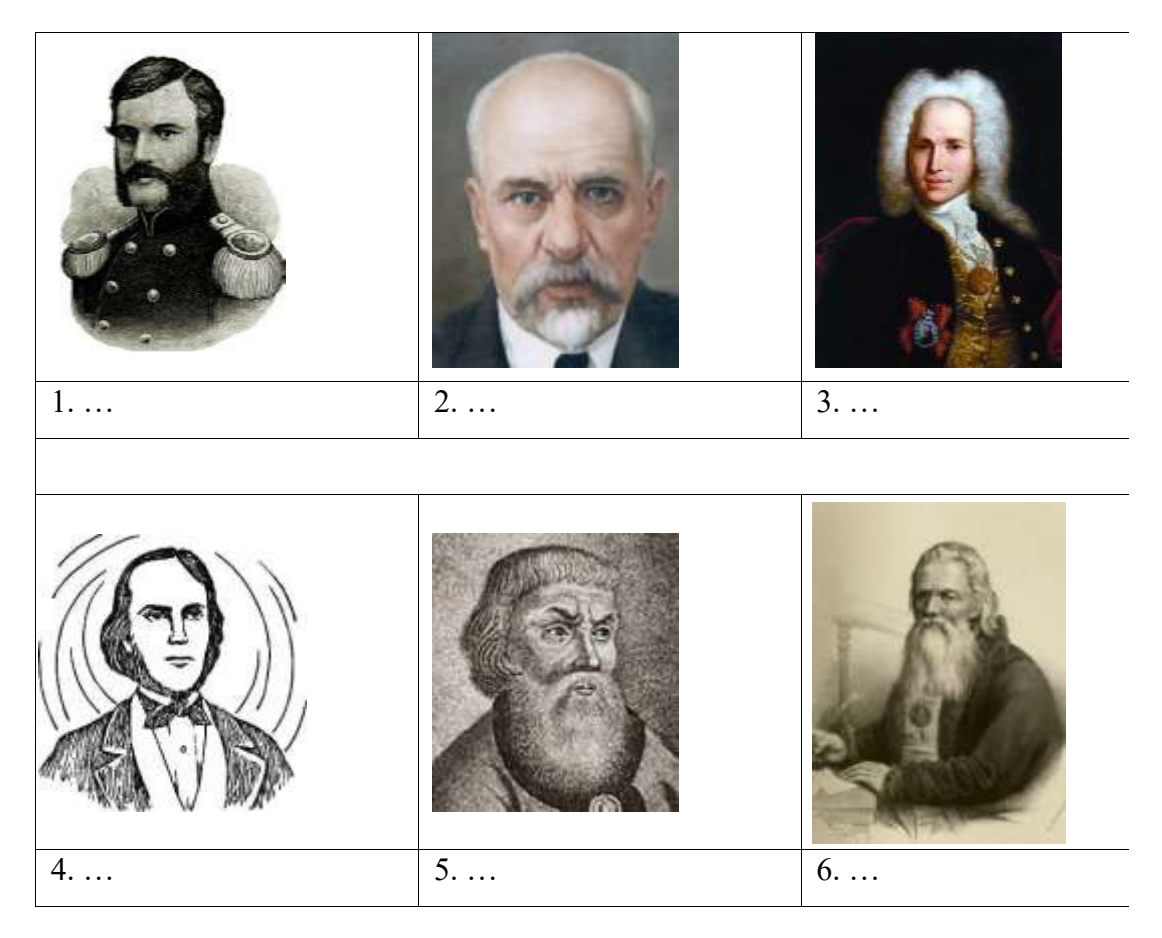

## **Практическая работа №2**

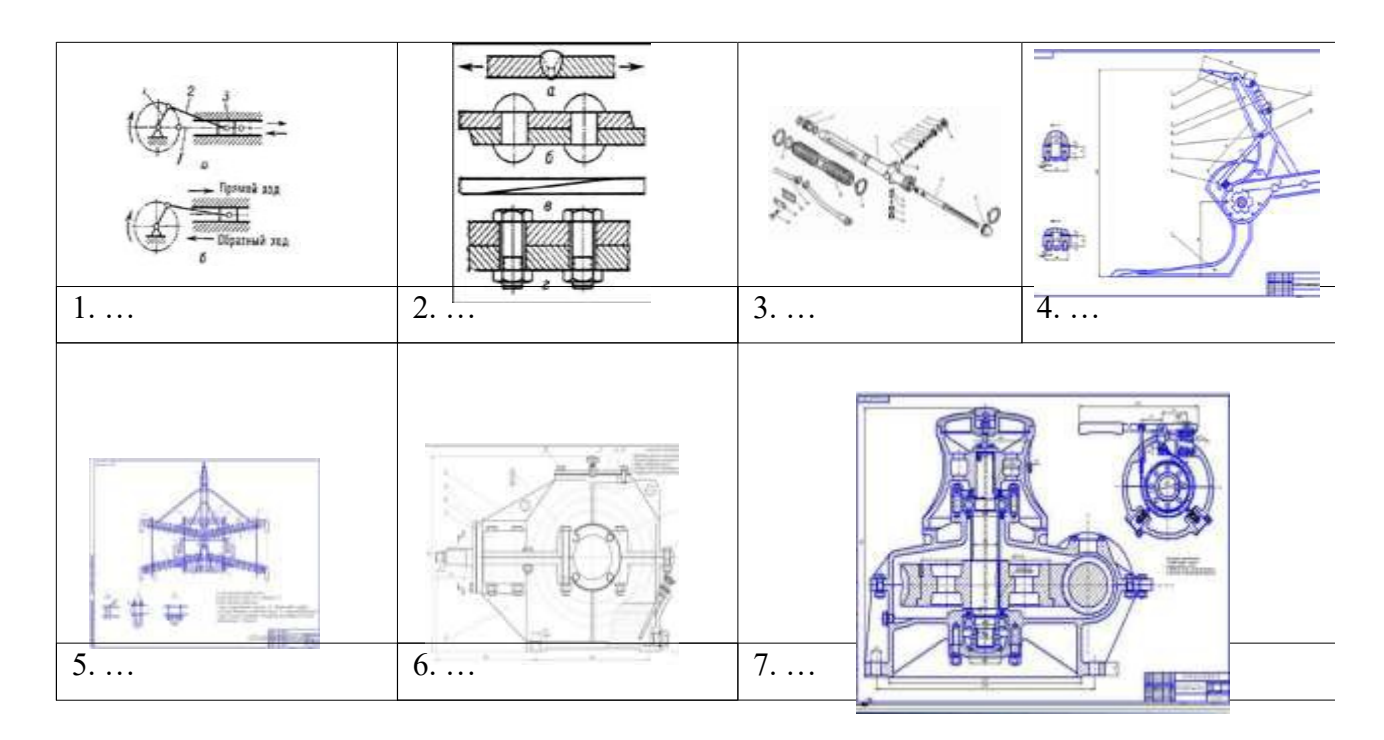

#### **Тема: «Поиск информации в интернет»**

**У2**

#### **ПК1.2**

**Задание:** Определите чертежи каких деталей изображены на картинках:

## **Условия выполнения задания**

- *1.* Место выполнения задания: *Учебный кабинет «Информатики»*
- *2.* Максимальное время выполнения задания: *90 минут*
- 3. Материально-техническое обеспечение:

*a)чертежи b)измерительные линейки c)плакаты d)персональная ЭВМ*

#### 4. Последовательность выполнения задания.

- *a) изучить чертѐж*
- *b) по отклонениям построить поля допусков отверстия и вала в определѐнном масштабе*
- *c) сформировать полученную информацию в виде доклада в формате Word*

#### **Практическая работа №3**

#### **Тема: Прикладное программное обеспечение**

**У2**

**ПК 1.2**

**Задание 1.** Оформить презентацию своей профессии.

#### **Условия выполнения задания**

- *1.* Место выполнения задания: *Учебный кабинет «Информатики»*
- *2.* Максимальное время выполнения задания: *90 минут*
- 3. Материально-техническое обеспечение:
- *а) персональная ЭВМ*

*б) соответствующее программное обеспечение необходимое для выполнения заданий установленное на персональной ЭВМ (Microsoft PowerPoin)*

4. Последовательность выполнения задания

*а) подготовить материал для создания презентации по заданной теме*

*б) используя программу Microsoft PowerPoin установленную на персональной ЭВМ создать презентацию на 15-20 слайдов*

*в) расположить подготовленный доклад в описании слайдов (согласно материала отраженного в каждом слайде)*

**Задание 2.** Создание коллажа по выбранной профессии.

#### **Условия выполнения задания**

*1.* Место выполнения задания: *Учебный кабинет «Информатики»*

*2.* Максимальное время выполнения задания: *90 минут*

3. Материально-техническое обеспечение:

*а) персональная ЭВМ*

*б) соответствующее программное обеспечение необходимое для выполнения заданий установленное на персональной ЭВМ (FotoFusion, Photoshop)*

4. Последовательность выполнения задания

*а) подготовить материал для создания фотоколлажа по заданной теме (произвести подбор фотоснимков по заданной теме в сети интерет, использовать собственные фото)*

*б) используя программы FotoFusion, Photoshop установленные на персональной ЭВМ создать фотоколлаж на 15-20 фото*

*в) подготовить краткое описание созданного фотоколлажа в виде доклада по заданной теме*

#### **Задание 3.** Выполнить чертеж вала.

#### **Условия выполнения задания**

*1.* Место выполнения задания: *Учебный кабинет № «Информатики»*

- *2.* Максимальное время выполнения задания: *90 минут*
- 3. Материально-техническое обеспечение:
- *а) чертежи*

*б) измерительные линейки* 

*в) плакаты по данной теме*

*г) персональная ЭВМ*

*д) соответствующее программное обеспечение необходимое для выполнения заданий установленное на персональной ЭВМ*

#### 4. Последовательность выполнения задания

*а) используя конспект определить систему в ЕСДП*

*б) определить тип посадки, используя изображения интервалов типов посадок*

*в) по переводным таблицам от буквенного обозначения перейти к числовому значению*

*г) по отклонениям изобразить графически поля допусков данного ГЦС в определенном масштабе*

*д) рассчитать зазоры или натяги*

*е) сделать анализ по определению системы* 

*ж) оформить отчет*

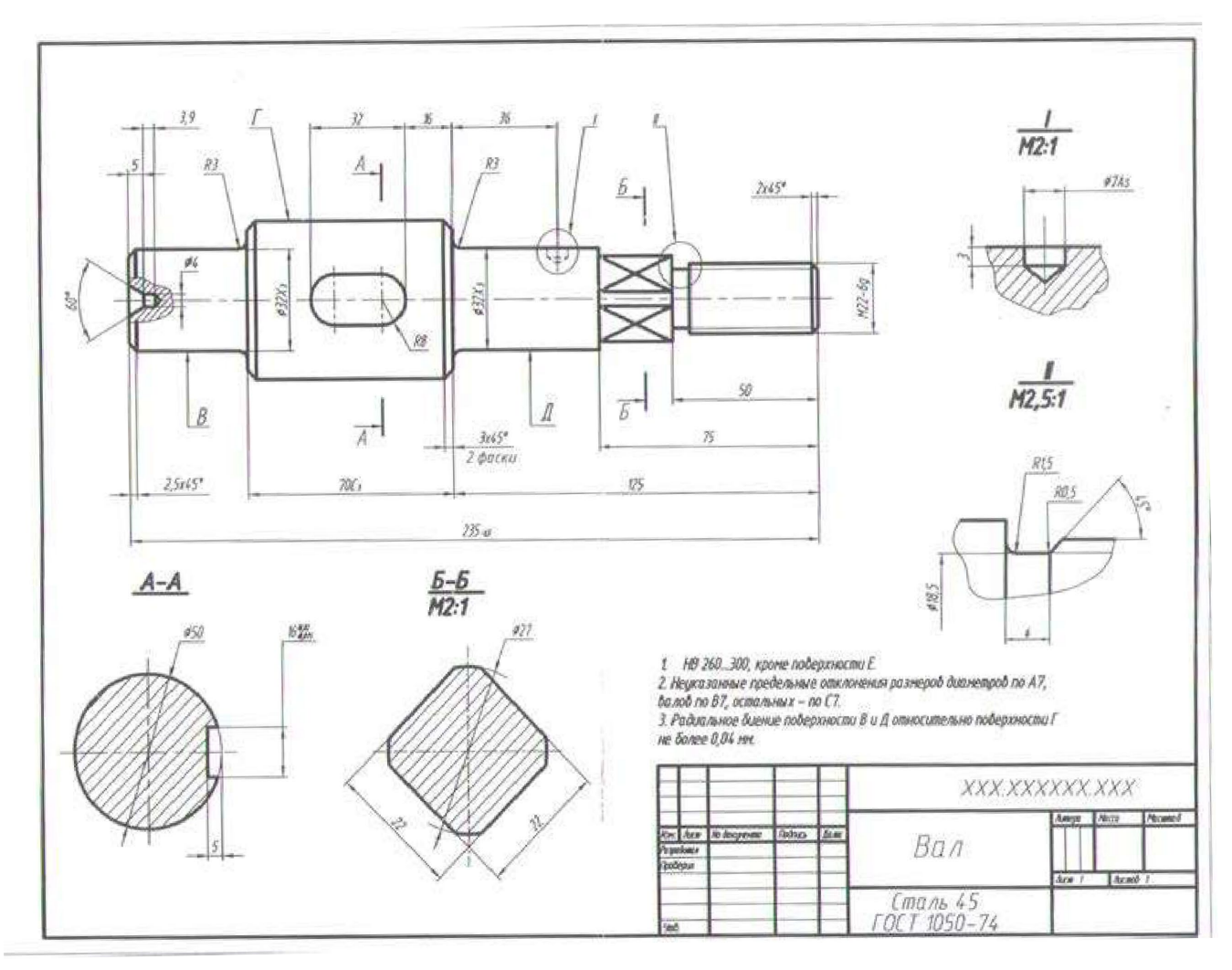

**Задание 4.**

## **Практическая работа № 4**

#### **У П** *вписать соответствующие умения и показатели* **Задание 4. Создание сети.**

- 1. Возьмите сетевой кабель. Один его разъем подключите к сетевой карте ноутбука, так, чтобы он плотно и полностью в него зашел (о чем обычно свидетельствует щелчок зажима). Другой конец кабеля точно так же подключите к одному из портов концентратора HUB. Порты находятся на задней панели концентратора.
- 2. Точно так же подключите другой ноутбук.
- 3. Сеть установлена, теперь ее необходимо настроить.

Выполните следующие действия:

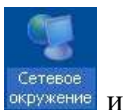

1. Щелкните правой кнопкой мыши по значку «Сетевое окружение» **и выберите** пункт «**Свойства**». Откроется окно с настройками сети.

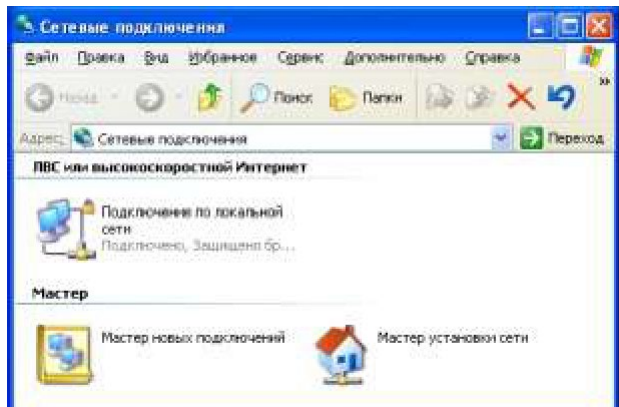

Щелкните правой кнопкой мыши на пиктограмму «Подключение к локальной сети» и выберите пункт «**Свойства**». Откроется окно настроек подключения к локальной сети.

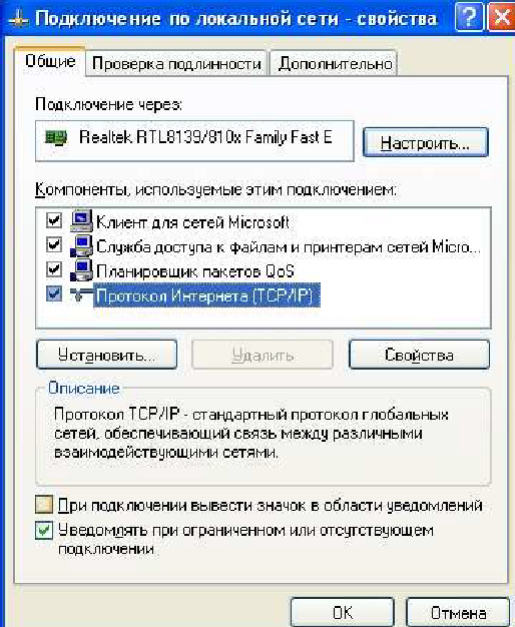

2. Выберите пункт «**Протокол Интернета (TCP/IP)»** и нажмите кнопку «**Свойства**». Откроется окно настроек протокола TCP/IP.

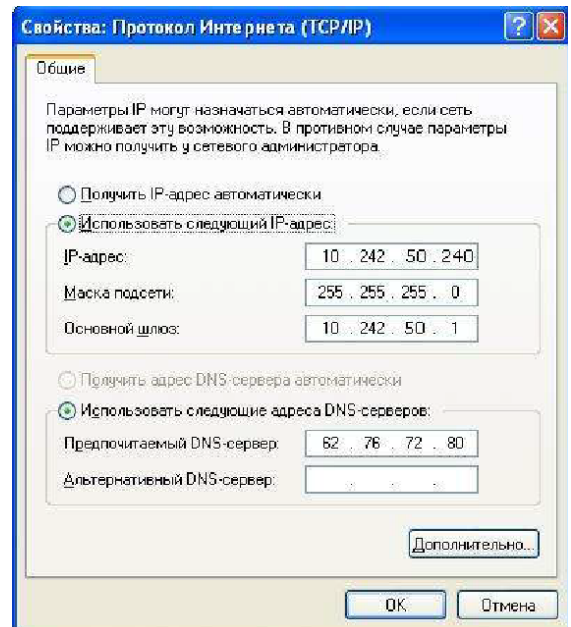

- 3. Теперь нам необходимо задать конкретные настройки, необходимые для работы протокола. У каждого компьютера в сети эти настройки должны быть индивидуальны. Введите в точности те установки, которые изображены на рисунке.
- Здесь

10.242.50.240 – это IP-адрес компьютера в сети.

255.255.255.0 - маска подсети. Это специальный параметр, который вместе с адресом однозначно определяет сеть, в которой находится компьютер.

4. После ввода настроек протокола нажмите «ОК», окно «Свойства ТСР/IР» закроется. Нажмите «ОК» в окне «Подключение по локальной сети». Окно настроек подключения закроется.

#### Практическая работа № 5-6

#### $\mathbf{y}$   $\mathbf{\Pi}$   $\mathbf{\mathit{s}}$ писать соответствующие умения и показатели

Зайти на сервер http://vandex.ru и зарегистрировать новый почтовый ящик.

Создать сообщение, содержащее информацию о вас (фамилия, имя) и один-два любых вопроса адресату.

Отправить сообщение своим соседям, по указанным ими адресам.

Получить отправленные вам сообщения.

Прочитать полученные сообщения и ответить на них. К своим сообщениям присоединить текстовый файл.

Получить и прочитать отправленные вам сообщения.

Сохранить полученные документы в своей папке.

Очистить папки "Входящие" и "Отправленные".

Поиск информации в Интернет

#### Содержание работы

#### Залание №1

- 1. Выйдите в Интернет, найдите каталог ссылок на государственные образовательные порталы.
- 2. Выпишите электронные адреса шести государственных образовательных порталов и дайте им краткую характеристику. Оформите в виде таблицы:

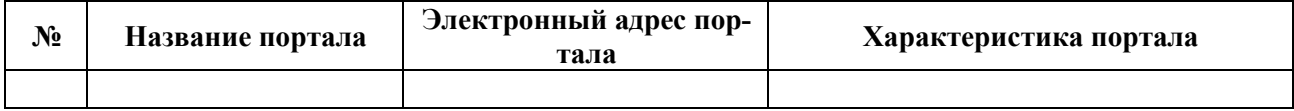

#### Залание №2

1. Переведите слова с помощью электронного словаря Promt-www.ver-dict.ru на английский и немецкий языки.

2. Занесите результат в следующую таблицу:

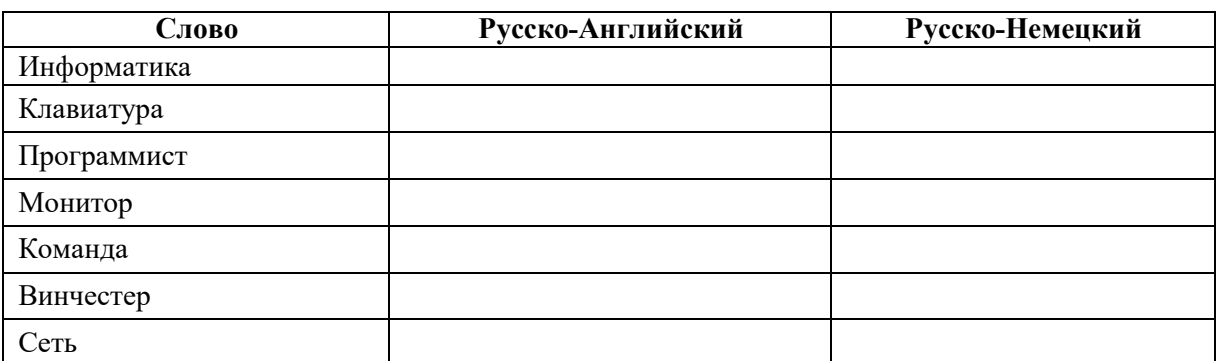

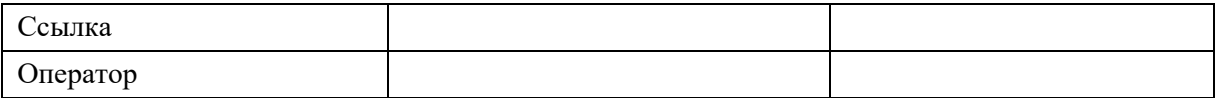

#### **Задание №3.** Ответить на вопросы**:**

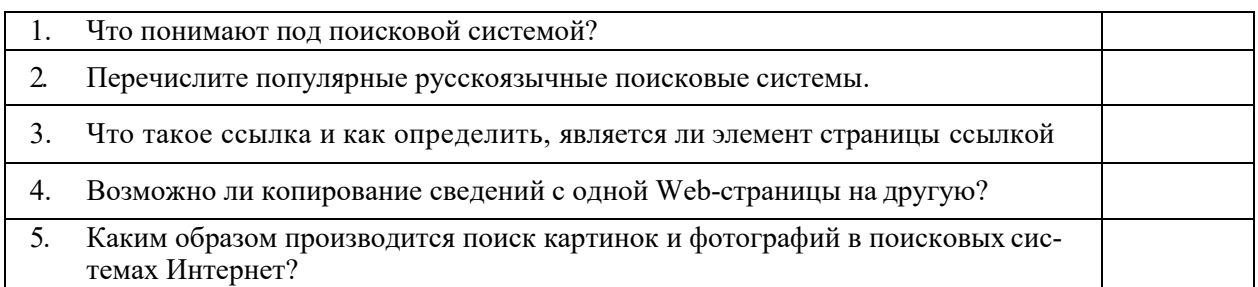

#### **Практическая работа № 7**

#### **У П** *вписать соответствующие умения и показатели* **Задание 7.**

Нарисуйте ягоды.

1. Порядок выполнения работы:

1. Откройте программу Paint (Пуск \ Программы \ Стандартные \ Paint).

2. Для рисования ягод выберите инструмент «Эллипс» <sup>.</sup> Нарисуйте ягоду, выполните заливку цветом.

3. Войдите в меню Рисунок и снимите указатель с надписи «Не-

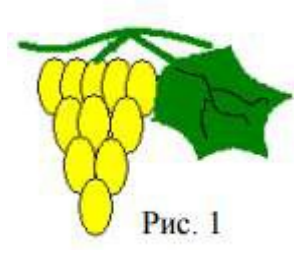

прозрачный фон» (если он установлен).

4. Выделите нарисованную ягоду инструментом «Выделение»

5. Удерживая клавишу и не снимая выделения, перетащите мышью копию ягоды и расположите еѐ рядом. Таким образом, получите изображение всей кисти.

6. Установите толщину линии: для этого выберите инструмент прямая  $\Box$ , и устано-

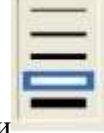

вите толщину линии

7. Выберите инструмент «Кривая» | ? | и нарисуйте прямую линию, после чего щѐлкнув в точке 1 изогните линию, а потом щѐлкнув в точке 2 выполните ещѐ один из-

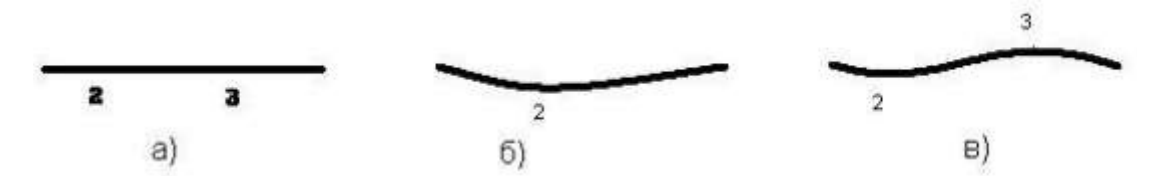

гиб.

8. Инструментом «Прямая» Нарисуйте соединительные отрезки.

9. При помощи инструмента «Кривая» создайте замкнутый контур листа. Целесообразно выполнить рисование листа отдельно, а после, выделив его, переместить к рисунку кисти. Выполните заливку цветом.

## **Критерии оценки**

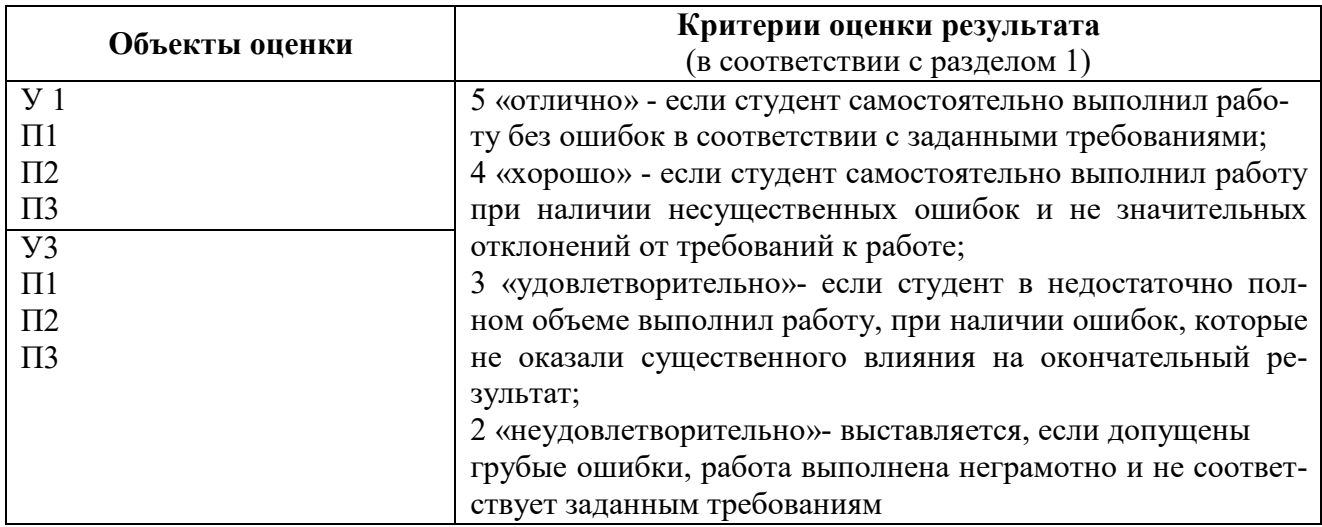

## ПРОМЕЖУТОЧНАЯ АТТЕСТАЦИЯ

#### **2.3 Задания для проведения зачета**

#### **Форма проведения - смешанная**

#### **ТЕОРЕТИЧЕСКОЕ ЗАДАНИЕ №1**

**Задание:** Дать полный ответ на следующие вопросы.

#### **Перечень теоретических вопросов**

#### **Тема 1.1. Программное обеспечение профессиональной деятельности**

- 1. Цели, задачи и содержание дисциплины, связь с другими дисциплинами.
- 2. Значение дисциплины для будущей профессиональной деятельности.
- 3. Понятие информационных и коммуникационных технологий, их основные принципы, методы, свойства и эффективность.
- 4. Технические средства реализации информационных систем.
- 5. Характеристика системного программного обеспечения, служебные программы (утилиты), драйверы устройств.
- 6. Прикладное программное обеспечение: понятие, назначение.
- 7. Виды прикладных программ: текстовый и графические редакторы, электронные таблицы, системы управления базами данных, Web-редакторы, браузеры, интегрированные системы делопроизводства, системы проектирования, информационные системы предприятий, их краткая характеристика.

#### **Тема 1.2. Информационные системы в профессиональной деятельности**

- 1 Понятие информационной системы
- 2 Структура информационной системы
- 3 Классификация и виды информационных систем
- 4 Знакомство с информационными системами в профессиональной деятельности.
- 5 Жизненный цикл и стандарты разработки информационной системы в профессиональной деятельности

## **Тема 2.1. Графический редактор Компас 3D**

- 1 Схема разработки информационной системы
- 2 Основные элементы обучающей программы "Графического редактора Компас 3D"
- 3 Инструменты, привязки в обучающей программе "Графического редактора Компас 3D"

## **Тема 2.2. Система проектирования**

- 1. Особенности построения планировки производственного участка или зоны.
- 2. Особенности размещения на чертеже оборудования, входящего в состав производственного участка или зоны.
- 3. Простановка условных обозначений, размеров и номеров позиций.
- 4. Особенности оформления плакатов с оборудованием и технологическим процессом ремонта.

## **Тема 3.1 Программы по учѐту эксплуатационных материалов и запасных частей автомобилей**

- 1. Основные элементы обучающей программы Мини автосервис
- 2. Правила заполнения технического паспорта автомобиля в программе Мини автосервис

## Тема 3.2. Программа для диагностики узлов и агрегатов автомобилей

- 1. Особенности определение порядка проведения компьютерной диагностики.
- 2. Определение порядка проведения компьютерной диагностики узлов автомобиля по представленным материалам.

## ТЕОРЕТИЧЕСКОЕ ЗАДАНИЕ №2 Тестирование

Задание: выбрать правильный ответ из предложенных

#### 1 вариант

- 1. Компьютер это -
	- 1. электронное вычислительное устройство для обработки чисел;
	- 2. устройство для хранения информации любого вида;
	- 3. многофункциональное электронное устройство для работы с информацией;
	- 4. устройство для обработки аналоговых сигналов.
- 2. Тактовая частота процессора это:
	- 1. число двоичных операций, совершаемых процессором в единицу времени;
	- 2. количество тактов, выполняемых процессором в единицу времени;
- 3. число возможных обращений процессора к оперативной памяти в единицу времени;
	- 4. скорость обмена информацией между процессором и устройством ввода/вывода;
	- 5. скорость обмена информацией между процессором и ПЗУ.
- 3. Постоянное запоминающее устройство служит для:
	- 1. хранения программы пользователя во время работы;
	- 2. записи особо ценных прикладных программ;
	- 3. хранения постоянно используемых программ;
	- 4. хранение программ начальной загрузки компьютера и тестирование его узлов;
	- 5. постоянно хранения особо ценных документов.

4. Хранение информации на внешних носителях отличается от хранения информации в оперативной памяти:

1. тем, что на внешних носителях информация может хранится после отключения питания компьютера;

- 2. объемом хранения информации;
- 3. возможность защиты информации;
- 4. способами доступа к хранимой информации.

5. При отключении компьютера информация стирается:

- 1. из оперативной памяти;
- 2. из ПЗУ:
- 3. на магнитном диске;
- 4. на компакт-диске.

6. Для подключения компьютера к телефонной сети используется:

- 1. модем;
- 2. плоттер;
- 3. сканер;
- 4. принтер;
- 5. монитор.

7. Файл - это:

1. элементарная информационная единица, содержащая последовательность байтов и имеющая уникальное имя:

- 2. объект, характеризующихся именем, значением и типом;
- 3. совокупность индексированных переменных;
- 4. совокупность фактов и правил.
- 8. Полный путь файлу: c:\books\raskaz.txt. Каково имя файла?
	- 1. books\raskaz;.
	- 2. raskaz.txt;
	- 3. books\raskaz.txt;
	- 4. txt.
- 10. Какое устройство обладает наибольшей скоростью обмена информацией:
	- 1. CD-ROM дисковод;
	- 2. жесткий диск;
	- 3. дисковод для гибких магнитных дисков;
	- 4. оперативная память;
	- 5. регистры процессора?
- 11. Сжатый файл представляет собой:
	- 1. файл, которым долго не пользовались;
	- 2. файл, защищенный от копирования;
	- 3. файл, упакованный с помощью архиватора;
	- 4. файл, защищенный от несанкционированного доступа;
	- 5. файл, зараженный компьютерным вирусом.
- 12. Сжатый файл отличается от исходного тем, что:
	- 1. доступ к нему занимает меньше времени;
	- 2. он в большей степени удобен для редактирования;
	- 3. он легче защищается от вирусов;
	- 4. он легче защищается от несанкционированного доступа;
	- 5. он занимает меньше места.
	- 13. Отличительными особенностями компьютерного вируса являются:
		- 1. значительный объем программного кода;
		- 2. необходимость запуска со стороны пользователя;
		- 3. способность к повышению помехоустойчивости операционной системы;
	- 4. маленький объем; способность к самостоятельному запуску и к созданию помех корректной работе компьютера;
		- 5. легкость распознавания.
	- 14. Текстовый редактор программа, предназначенная для
		- 1. создания, редактирования и форматирования текстовой информации;
		- 2. работы с изображениями в процессе создания игровых программ;
		- 3. управление ресурсами ПК при создании документов;
		- 4. автоматического перевода с символьных языков в машинные коды;
	- 15. К числу основных функций текстового редактора относятся:
		- 1. копирование, перемещение, уничтожение и сортировка фрагментов текста;
		- 2. создание, редактирование, сохранение и печать текстов;
		- 3. строгое соблюдение правописания;
		- 4. автоматическая обработка информации, представленной в текстовых файлах.
	- 16. Курсор это
		- 1. устройство ввода текстовой информации;
		- 2. клавиша на клавиатуре;
		- 3. наименьший элемент отображения на экране;
	- 4. метка на экране монитора, указывающая позицию, в которой будет отображен вводимый с клавиатуры.

17. При наборе текста одно слово от другого отделяется:

- 1. точкой;
- 2. пробелом;
- 3. запятой;
- 4. двоеточием.

18. Редактирование текста представляет собой:

- 1. процесс внесения изменений в имеющийся текст;
- 2. процедуру сохранения текста на диске в виде текстового файла;
- 3. процесс передачи текстовой информации по компьютерной сети;
- 4. процедуру считывания с внешнего запоминающего устройства ранее созданного

текста.

19. В текстовом редакторе набран текст:

В НЕМ ПРОСТО НАХОДЯТСЯ ПРОЦЕДУРЫ ОБРОБОТКИ ДАТЫ И ВРЕМЕНИ ДНЯ, АНАЛИЗА СОСТОЯНИЯ МАГНИТНЫХ ДИСКОВ, СРЕДСТВА РОБОТЫ СО СПРАВОЧНИКАМИ И ОТДЕЛЬНЫМИ ФАЙЛАМИ.

Команда "Найти и заменить все" для исправления всех ошибок может иметь вид:

- 1. найти Р заменить на РА;
- 2. найти РО заменить на РА;
- 3. найти РОБ заменить на РАБ;
- 4. найти БРОБ заменить на БРАБ;
- 5. найти БРОБО заменить на БРАБО;

20. В текстовом редакторе при задании параметров страницы устанавливаются:

- 1. Гарнитура, размер, начертание;
- 2. Отступ, интервал;
- 3. Поля, ориентация;
- 4. Стиль, шаблон.

21. Меню текстового редактора - это:

1. часть его интерфейса, обеспечивающая переход к выполнению различных операций над текстом;

2. подпрограмма, обеспечивающая управление ресурсами ПК при создании документа;

3. своеобразное "окно", через которое тест просматривается на экране;

4. информация о текущем состоянии текстового редактора.

22. Текст, набранный в тестовом редакторе, храниться на внешнем запоминающем устройстве:

- 1. в виде файла;
- 2. таблицы кодировки;
- 3. каталога;
- 4. директории.

23. При открытии документа с диска пользователь должен указать:

- 1. размеры файла;
- 2. тип файла;
- 3. имя файла;
- 4. дату создания файла.

24.Одной из основных функций графического редактора является:

- 1. ввод изображений;
- 2. хранение кода изображения;
- 3. создание изображений;
- 4. просмотр и вывод содержимого видеопамяти.

25. Деформация изображения при изменении размера рисунка - один из недостатков:

- 1. векторной графики;
- 2. растровой графики.
- 26. Кнопки панели инструментов, палитра, рабочее поле, меню образуют:
	- 1. полный набор графических примитивов графического редактора;
	- 2. среду графического редактора;
	- 3. перечень режимов работы графического редактора;
- 4. набор команд, которыми можно воспользоваться при работе с графическим редактором.

27. Сетка которую на экране образуют пиксели, называют:

- 1. видеопамять;
- 2. видеоадаптер;
- 3. растр;
- 4. дисплейный процессор.

28. Пиксель на экране монитора представляет собой:

1. минимальный участок изображения, которому независимым образом можно задать цвет;

- 2. двоичный код графической информации;
- 3. электронный луч;
	- 4. совокупность 16 зерен люминофора.
- 29. Видеопамять это:

1. электронное устройство для хранения двоичного кода изображения, выводимого на экран;

- 2. программа, распределяющая ресурсы ПК при обработке изображения;
- 3. устройство, управляющее работой монитора;
- 4. часть оперативного запоминающего устройства.

30. Цвет точки на экране цветного монитора формируется из сигнала:

- 1. красного, зеленого, синего и яркости;
- 2. красного, зеленого, синего;
- 3. желтого, зеленого, синего и красного;
- 4. желтого, синего, красного и белого;
- 5. желтого, синего, красного и яркости.

31. Электронная таблица - это:

1. прикладная программа, предназначенная для обработки структурированных в виде таблицы данных;

2. прикладная программа для обработки кодовых таблиц;

3. устройство ПК, управляющее его ресурсами в процессе обработки данных в табличной форме;

4. системная программа, управляющая ресурсами ПК при обработке таблиц. 32. Электронная таблица представляет собой:

1. совокупность нумерованных строк и поименованных буквами латинского алфавита столбцов;

2. совокупность поименованных буквами латинского алфавита строк инумерованных столбцов;

3. совокупность пронумерованных строк и столбцов;

4. совокупность строк и столбцов, именуемых пользователем произвольным образом. 33. В общем случае столбы электронной таблицы:

- 1. обозначаются буквами латинского алфавита;
- 2. нумеруются;
- 3. обозначаются буквами русского алфавита;
- 4. именуются пользователями произвольным образом;

34. Вычислительные формулы в ячейках электронной таблицы записываются:

1. в обычной математической записи;

2. специальным образом с использование встроенных функций и по правилам,

принятым для записи выражений в языках программирования;

- 3. по правилам, принятым исключительно для электронный таблиц;
- 4. по правилам, принятым исключительно для баз данных.

35. Выберите верную запись формулы для электронной таблицы:

- 1. C3+4\*D4
- 2. C3=C1+2\*C2
- 3. A5B5+23
- 4.  $= A2*A3- A4$

36. При перемещении или копировании в электронной таблице относительные ссылки:

- 1. преобразуются вне зависимости от нового положения формулы;
- 2. преобразуются в зависимости от длины формулы;
- 3. не изменяются;
- 4. преобразуются в зависимости от нового положения формулы.
- 37. Активная ячейка это ячейка:
	- 1. для записи команд;

2. содержащая формулу, включающую в себя имя ячейки, в которой выполняется ввод данных;

- 3. формула в которой содержатся ссылки на содержимое зависимой ячейки;
- 4. в которой выполняется ввод команд.

38. Чему будет равно значение ячейки C1, если в нее ввести формулу = A1+B1:

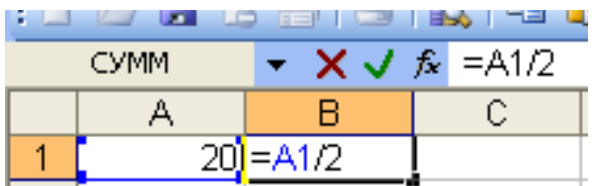

- $1. \t20:$
- 2. 15;
- $3.10:$
- 4. 30?

39. Глобальная компьютерная сеть - это:

- 1. информационная система с гиперсвязями;
- 2. множество компьютеров, связанных каналами передачи информации и находящихся в пределах одного помещения, здания;
- 3. система обмена информацией на определенную тему;
- 4. совокупность локальных сетей и компьютеров, расположенных на больших расстояниях и соединенные в единую систему.
- 40. Почтовый ящик абонента электронной почты представляет собой:
	- 1. некоторую область оперативной памяти файл-сервера;
	- 2. область на жестком диске почтового сервера, отведенную для пользователя;
	- 3. часть памяти на жестком диске рабочей станции;
	- 4. специальное электронное устройство для хранения текстовый файлов.

- 1. Производительность работы компьютера (быстрота выполнения операций) зависит от:
	- 1. размера экрана монитора;
	- 2. тактовый частоты процессора;
	- 3. напряжения питания;
	- 4. быстроты нажатия на клавиши;
	- 5. объема обрабатываемой информации.
- 2. Манипулятор "мышь" это устройство:
	- 1. ввода информации;
	- 2. модуляции и демодуляции;
	- 3. считывание информации;
	- 4. для подключения принтера к компьютеру.
- 3. Для долговременного хранения информации служит:
	- 1. оперативная память;
	- 2. процессор;
	- 3. магнитный диск;
- 4. лисковол.
- 4. Во время исполнения прикладная программ хранится:
	- 1. в видеопамяти;
	- 2. в процессоре;
	- 3. в оперативной памяти;
	- 4. в ПЗУ.
- 5. Привод гибких дисков это устройство для:
	- 1. обработки команд исполняемой программы;
	- 2. чтения/записи данных с внешнего носителя;
	- 3. хранения команд исполняемой программы;
	- 4. долговременного хранения информации.
- 6. Программное управление работой компьютера предполагает:

1. необходимость использования операционной системы для синхронной работы аппаратных средств;

- 2. выполнение компьютером серии команд без участия пользователя;
- 3. двоичное кодирование данных в компьютере;
- 4. использование специальных формул для реализации команд в компьютере.
- 7. Расширение файла, как правило, характеризует:
	- 1. время создания файла;
	- 2. объем файла;
	- 3. место, занимаемое файлом на диске;
	- 4. тип информации, содержащейся в файле;
	- 5. место создания файла.
- 8. Операционная система это -
	- 1. совокупность основных устройств компьютера;
	- 2. система программирования на языке низкого уровня;
	- 3. программная среда, определяющая интерфейс пользователя;
	- 4. совокупность программ, используемых для операций с документами;
	- 5. программ для уничтожения компьютерных вирусов.
- 9. Системная дискета необходима для:
	- 1. для аварийной загрузки операционной системы;
	- 2. систематизации файлов;
	- 3. хранения важных файлов;
	- 4. лечения компьютера от вирусов.
- 10. Программой архиватором называют:
	- 1. программу для уплотнения информационного объема (сжатия) файлов;
	- 2. программу резервного копирования файлов;
	- 3. интерпретатор;
	- 4. транслятор;
	- 5. систему управления базами данных.
- 11. Какое из названных действий можно произвести со сжатым файлом:
	- 1. переформатировать;
	- 2. распаковать:
	- 3. просмотреть;
	- 4. запустить на выполнение;
	- 5. отредактировать.
- 12. Компьютерные вирусы:
	- 1. возникают в связи сбоев в аппаратной части компьютера;
	- 2. создаются людьми специально для нанесения ущерба ПК;
	- 3. зарождаются при работе неверно написанных программных продуктов;
	- 4. являются следствием ошибок в операционной системе;
	- 5. имеют биологическое происхождение.
- 13. Загрузочные вирусы характеризуются тем, что:
- 1. поражают загрузочные сектора дисков;
- 2. поражают программы в начале их работы;
- 3. запускаются при запуске компьютера;
- 4. изменяют весь код заражаемого файла;
- 5. всегда меняют начало и длину файла.

14. В ряду "символ" - ... - "строка" - "фрагмент текста" пропущено:

- 1. "слово";
- 2. "абзац";
- 3. "страница";
- 4. "текст".

15. Символ, вводимый с клавиатуры при наборе, отображается на экране дисплея в позиции, определяемой:

- 1. задаваемыми координатами;
- 2. положением курсора;
- 3. адресом;
- 4. положением предыдущей набранной букве.
- 16. Сообщение о местоположении курсора, указывается
	- 1. в строке состояния текстового редактора;
	- 2. в меню текстового редактора;
	- 3. в окне текстового редактора;
	- 4. на панели задач.
- 17. С помощью компьютера текстовую информацию можно:
	- 1. хранить, получать и обрабатывать:
	- 2. только хранить;
	- 3. только получать;
	- 4. только обрабатывать.
- 18. Какая операция не применяется для редактирования текста:
	- 1. печать текста;
	- 2. удаление в тексте неверно набранного символа;
	- 3. вставка пропущенного символа;
	- 4. замена неверно набранного символа;
- 19. Процедура автоматического форматирования текста предусматривает:
	- 1. запись текста в буфер;
	- 2. удаление текста;
	- 3. отмену предыдущей операции, совершенной над текстом;
	- 4. автоматическое расположение текста в соответствии с определенными правилами.

20. Копирование текстового фрагмента в текстовом редакторе предусматривает в первую очередь:

- 1. указание позиции, начиная с которой должен копироваться объект;
- 2. выделение копируемого фрагмента;
- 3. выбор соответствующего пункта меню;
- 4. открытие нового текстового окна.
- 21. Поиск слова в тексте по заданному образцу является процессом:
	- 1. обработки информации;
	- 2. хранения информации;
	- 3. передачи информации;
	- 4. уничтожение информации.
- 22. Гипертекст это

1. структурированный текст, в котором могут осуществляться переходы по выделенным меткам;

- 2. обычный, но очень большой по объему текст;
- 3. текст, буквы которого набраны шрифтом очень большого размера;
- 4. распределенная совокупность баз данных, содержащих тексты.

23. Элементарным объектом, используемым в растровом графическом редакторе, является:

- 1. точка экрана (пиксель);
- 2. прямоугольник;
- 3. круг;
- 4. палитра цветов;
- 5. символ.

24. Примитивами в графическом редакторе называют:

1. простейшие фигуры, рисуемые с помощью специальных инструментов графического редактора;

2. операции, выполняемые над файлами, содержащими изображения, созданные в графическом редакторе;

- 3. среду графического редактора;
- 4. режим работы графического редактора.

25. Наименьшим элементом поверхности экрана, для которого могут быть заданы адрес, цвет и интенсивность, является:

1. точка;

- 2. зерно люминофора;
- 3. пиксель;
- 4. растр.

26. Графика с представлением изображения в виде совокупностей точек называется:

- 1. фрактальной;
- 2. растровой;
- 3. векторной;
- 4. прямолинейной.
- 27. Видеоадаптер это:
	- 1. устройство, управляющее работой монитора;
	- 2. программа, распределяющая ресурсы видеопамяти;

3. электронное энергозависимое устройство для хранения информации о графическом изображении;

4. процессор монитора.

28. Электронная таблица предназначена для:

1. обработки преимущественно числовых данных, структурированных с помощью таблиц;

- 2. упорядоченного хранения и обработки значительных массивов данных;
- 3. визуализации структурных связей между данными, представленными в таблицах;
- 4. редактирования графических представлений больших объемов информации.
- 29. Строки электронной таблицы:
	- 1. именуются пользователями произвольным образом;
	- 2. обозначаются буквами русского алфавита;
	- 3. обозначаются буквами латинского алфавита;
	- 4. нумеруются.

30. Для пользователя ячейка электронной таблицы идентифицируются:

1. путем последовательного указания имени столбца и номера строки, напересечении которых располагается ячейка;

- 2. адресом машинного слова оперативной памяти, отведенного под ячейку;
- 3. специальным кодовым словом;
- 4. именем, произвольно задаваемым пользователем.
- 31. Выражение 5(A2+C3):3(2B2-3D3) в электронной таблице имеет вид:
	- 1. 5(A2+C3)/3(2B2-3D3);
	- 2. 5\*(A2+C3)/3\*(2\*B2-3\*D3);
	- 3. 5\*(A2+C3)/(3\*(2\*B2-3\*D3));
	- 4. 5(A2+C3)/(3(2B2-3D3)).
- 32. При перемещении или копировании в электронной таблице абсолютные ссылки:
- 1. не изменяются;
- 2. преобразуются вне зависимости от нового положения формулы;
- 3. преобразуются в зависимости от нового положения формулы;
- 4. преобразуются в зависимости от длины формулы;
- 5. преобразуются в зависимости от правил указанных в формуле.

33. Диапазон - это:

- 1. совокупность клеток, образующих в таблице область прямоугольной формы;
- 2. все ячейки одной строки;
- 3. все ячейки одного столбца;
- 4. множество допустимых значений.

#### 34. Какая формула будет получена при копировании в ячейку С3, формулы из ячейкиС2:

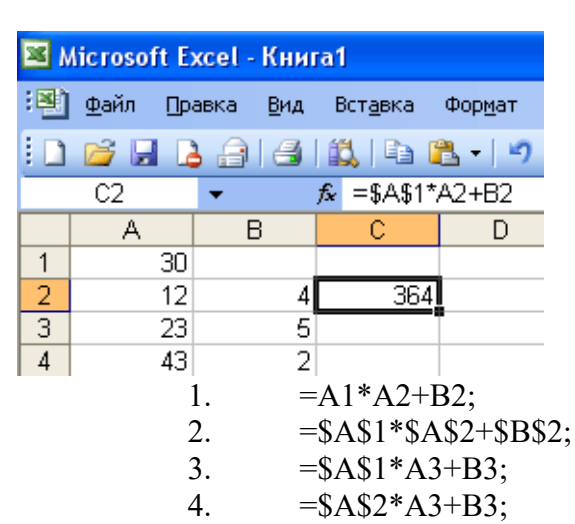

35. Группа компьютеров, связанных каналами передачи информации и находящихся в пределах территории, ограниченной небольшими размерами: комнаты, здания, предприятия, называется:

- 1. глобальной компьютерной сетью;
- 2. информационной системой с гиперсвязями;
- 3. локальной компьютерной сетью;
- 4. электронной почтой;
- 5. региональной компьютерной сетью?

36. Для хранения файлов, предназначенных для общего доступа пользователей сети, используется:

- 1. файл-сервер;
- 2. рабочая станция;
- 3. клиент-сервер;
- 4. коммутатор.

37. Компьютер, подключенный к Интернет, обязательно имеет:

- 1. IP-адрес;
- 2. web-страницу;
- 3. домашнюю web-страницу;
- 4. доменное имя;
- 5. **URL**-адрес.

38. Телеконференция - это:

- 1. обмен письмами в глобальных сетях;
- 2. информационная система в гиперсвязях;
- 3. система обмена информацией между абонентами компьютерной сети;
- 4. служба приема и передачи файлов любого формата;
- 5. процесс создания, приема и передачи web-страниц.
- 39. Web-страницы имеют расширение:
- $1.$  \*.htm;
- 2.  $*$  txt:
- 3.  $*$ .web;
- 4.  $*$ . exe:
- 5.  $*$ . www

40. Служба FTP в Интернете предназначена:

- 1. для создания, приема и передачи web-страниц;
- 2. для обеспечения функционирования электронной почты;
- 3. для обеспечения работы телеконференций;
- 4. для приема и передачи файлов любого формата;
- 5. для удаленного управления техническими системами.

#### Критерии оценки

#### Критерии оценки результата тестовых заданий

Оценка «5» ставится за работу, выполненную полностью без ошибок. (95-100%)

Оценка «4» ставится, если выполнено 80-95% всей работы.

Оценка «З» ставится, если выполнено 66-79% всей работы.

Оценка «2» ставится, если выполнено менее 65% всей работы.

Оценка «1» ставится, если выполнено менее 15% всей работы, или если студент не приступал к работе.

#### Условия выполнения задания

1. Место (время) выполнения задания: задание выполняется на занятие в аудиторное время

2. Максимальное время выполнения задания: 40 мин.

3. Вы можете воспользоваться учебником, конспектом лекций

## <sup>2.4</sup> Пакет экзаменатора<sup>3</sup>

|                                  |                                                  | Отметка о |
|----------------------------------|--------------------------------------------------|-----------|
| Объекты оценки                   | Критерии оценки результата                       | выполне-  |
|                                  |                                                  | нии       |
| У1 Умение выполнять метрологиче- | «Отлично»                                        |           |
| скую поверку средств измерений   | - уровень освоения студентом материала, преду-   |           |
| П1 Поиск методов метрологической | смотренного рабочей программой по учебной дис-   |           |
| поверки средств измерений        | циплине ОП.06. Информационные системы в про-     |           |
| П2 Выбор метода поверки средств  | фессиональной деятельности, соответствует требо- |           |
| измерений                        | ваниям к результатам ее освоения:                |           |
| ПЗ Обоснованность выбора метода  | - студент строит ответ логично в соответствии с  |           |
| метрологической поверки средств  | планом, обнаруживает максимально глубокое зна-   |           |
| измерений                        | ние профессиональных терминов, понятий, катего-  |           |
| У2 Умение проводить испытания и  | рий, концепций и теорий;                         |           |
| контроль продукции               | - устанавливает содержательные межпредметные     |           |
| П1 Определение требований норма- | связи;                                           |           |
| тивных документов при проведении | - развернуто аргументирует выдвигаемые поло-     |           |
| испытания и контроля продукции   | жения, приводит убедительные примеры;            |           |
| П2 Аргументированность и анализ  | - делает содержательные выводы;                  |           |
| проведения испытания и контроля  | - демонстрирует знание специальной литературы    |           |
| продукции                        | в рамках учебного методического комплекса и до-  |           |
| ПЗ Эффективность испытания и     | полнительных источников информации, соответст-   |           |
| контроля продукции               | вует требованиям к результатам ее освоения;      |           |
| УЗ Умение применять<br>системы   | - студент демонстрирует умение применять тео-    |           |

 $^3$ Пакет экзаменатора может быть сформирован как по всем заданиям (если оценивание проводится единовременно и / или объем заданий невелик), так и по каждому заданию (если оценивание рассредоточено во времени и проводится по накопительной системе и / или объем заданий велик). Приведен макет для одного задания.

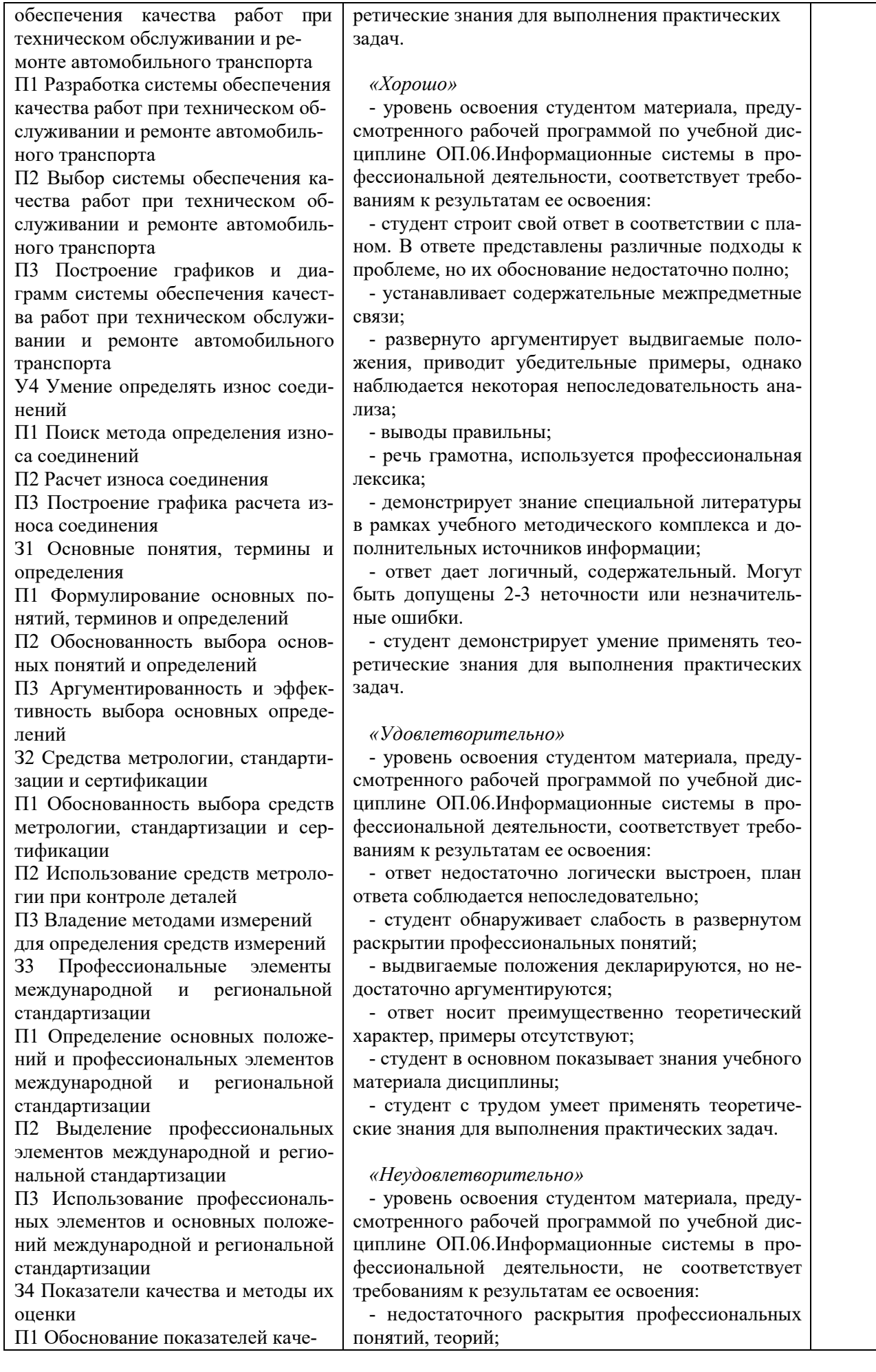

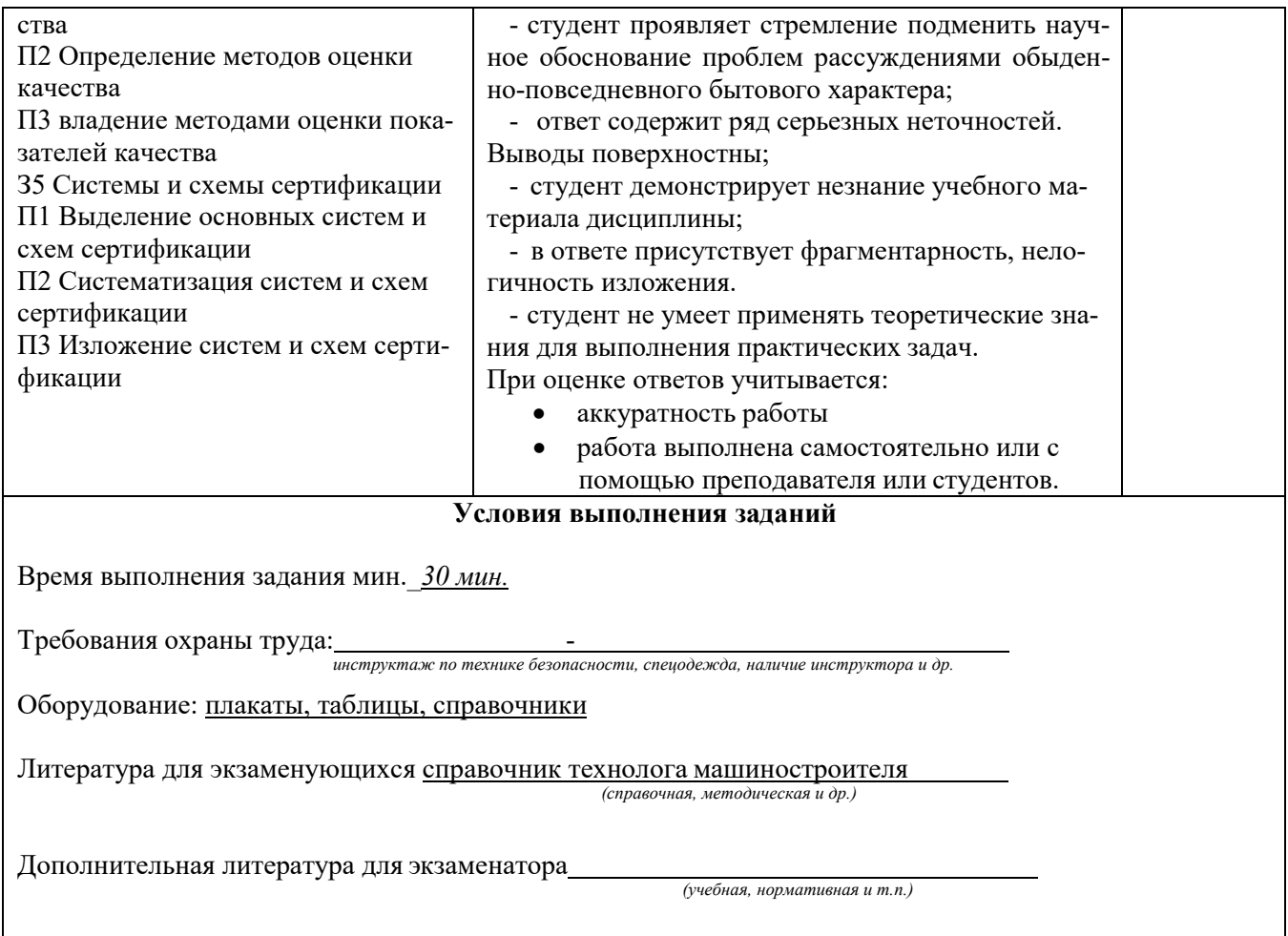

## СИСТЕМА КОНТРОЛЯ

## по учебной дисциплине ОП.06 Информационные системы в профессиональной деятельности

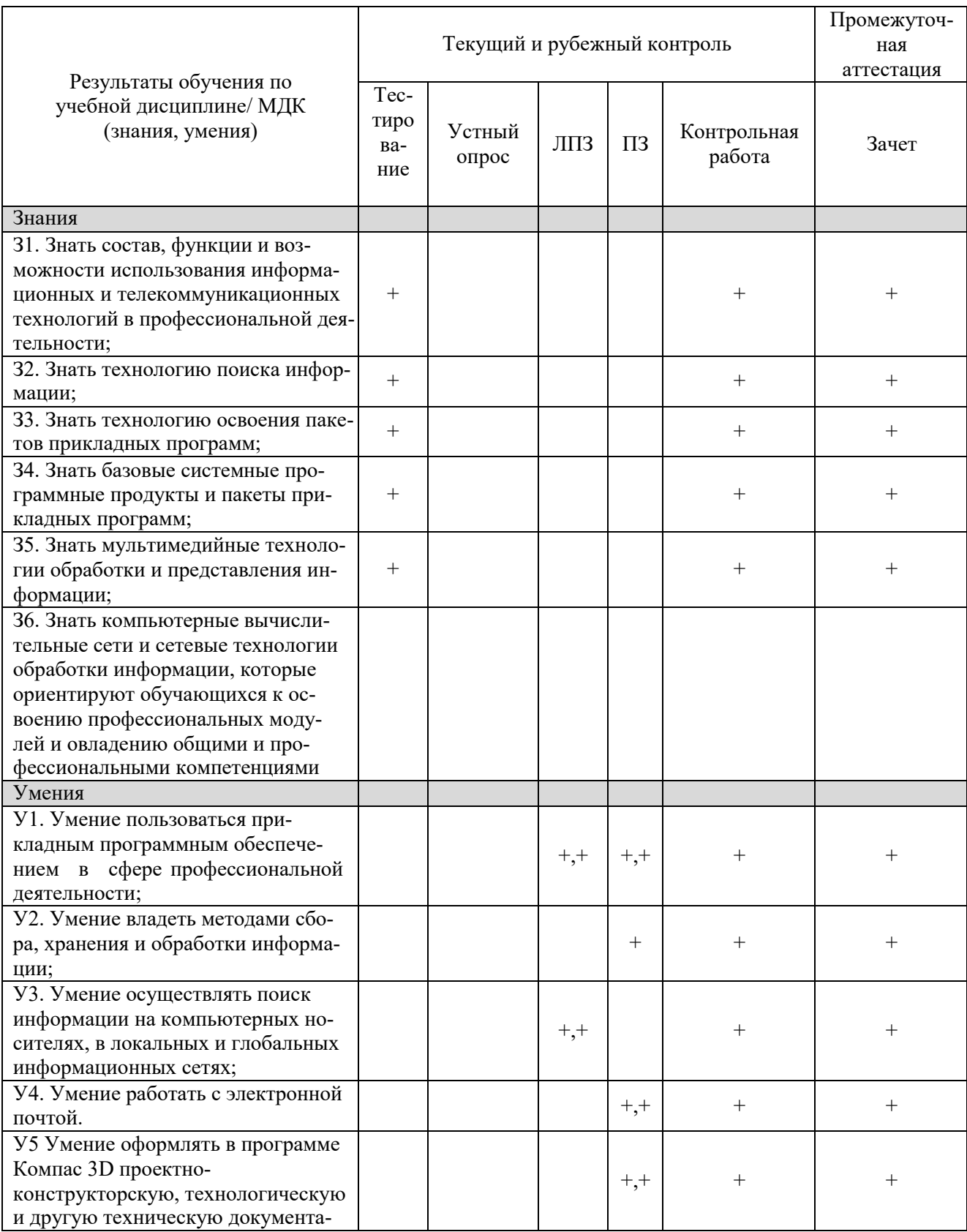

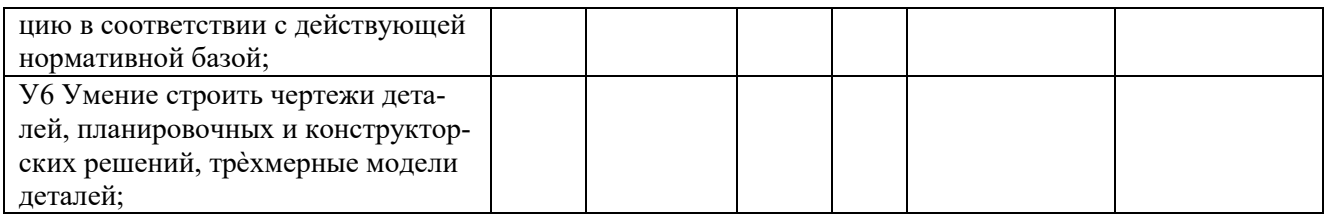